## Online-Kartenantrag – Benutzerleitfaden

Für Programmadministrator:innen (PA)

DON'T do business without IT **EXPRESS** 

### Inhalt

#### ERSTE SCHRITTE

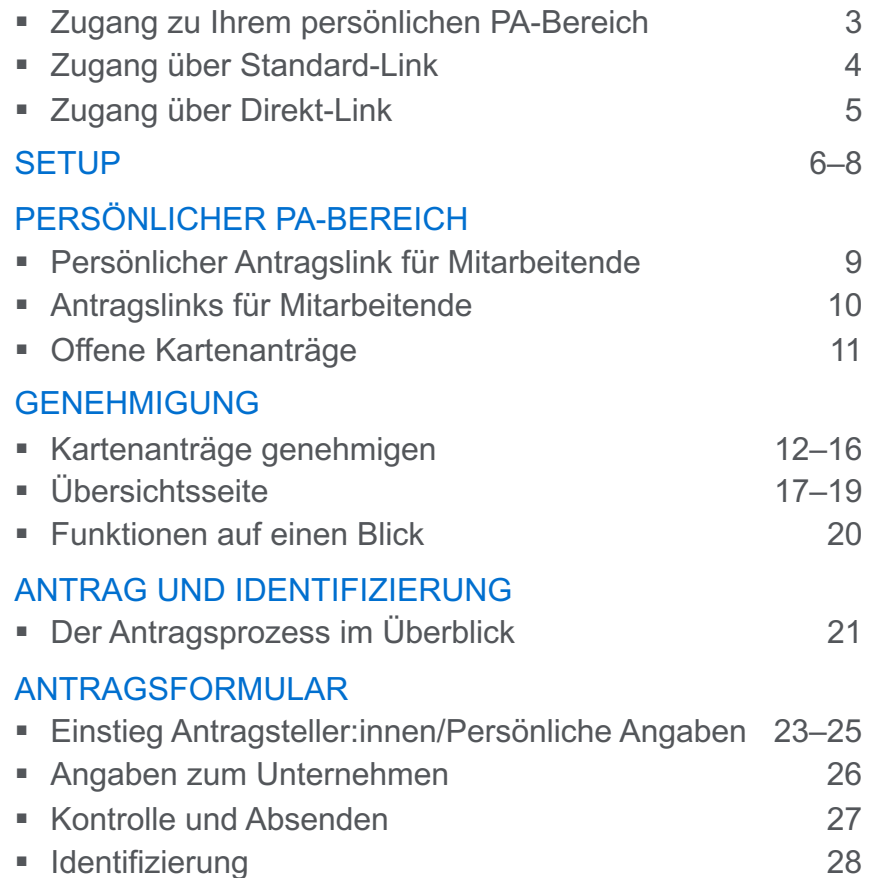

#### TECHNISCHER HINWEIS

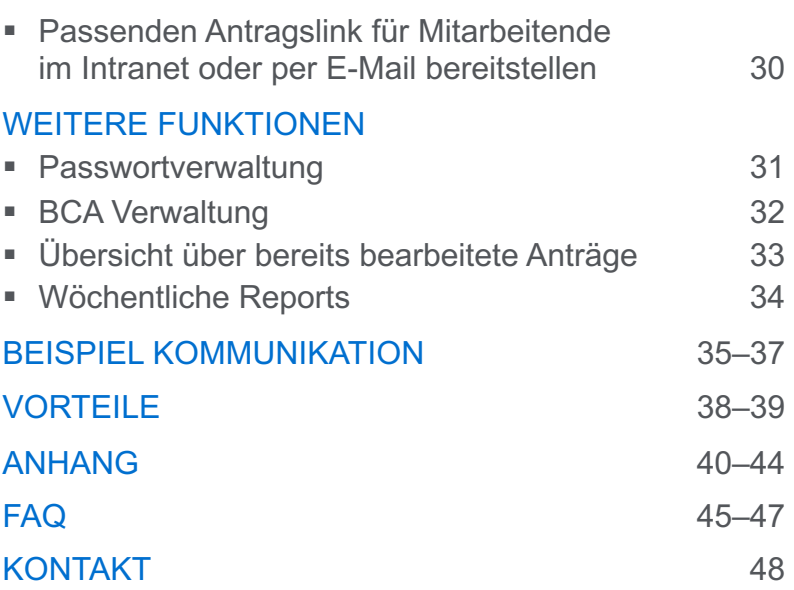

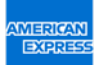

Datenschutzhinweis: Diese Präsentation enthält unter Umständen vertrauliche oder rechtlich sensible Daten, die ausschließlich zu Informationszwecken für das Publikum dieser<br>Präsentation vorgesehen sind. Sie werden hiermit

ERSTE SCHRITTE

# Zugang zu Ihrem persönlichen PA-Bereich\*

Als Programmadministrator:in (PA) haben Sie zwei Möglichkeiten, um in Ihren persönlichen PAzu gelangen. Voraussetzung dafür ist, dass Sie von Ihrem Unternehmen als PA bei American Ex hinterlegt wurden.

### **Weg 1: Zugang über Standard-Link**

Nutzen Sie den Standard-Link, um zum PA-Bereich zu gelangen.

### **Weg 2: Zugang über Direkt-Link**

American Express übermittelt Ihnen einen direkten Link. Mit diesem Link erhalten Sie Zugang z persönlichen PA-Bereich.

Bitte beachten Sie, dass E-Mails manchmal von der Firewall abgefangen werden. Schauen Sie in Ihren Spam-Ordner, falls die E-Mail nicht in Ihrem Posteingang ist.

Der Unterschied zum Standard-Link: Das E-Mail-Feld ist vorbefüllt.

<sup>\*</sup> In Ihrem persönlichen PA-Bereich können Sie die Anträge für die Mitarbeitenden Ihres Unternehmens steuern.

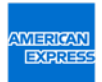

# Zugang über Standard-Link

ERSTER LOGIN ZUM PERSÖNLICHEN PA-BEREICH

Bei Ihrer ersten Anmeldung erhalten Sie per E-Mail ein temporäres Passwort. Bitte geben Sie das temporäre Passwort ein, um zu Ihrem persönlichen PA-Bereich zu gelangen.

Falls Sie keine E-Mail erhalten haben, können Sie über die "Passwort zurücksetzen"-Funktion ein neues temporäres Passwort anfordern.

Nachdem Sie sich mit dem temporären Passwort angemeldet haben, können Sie im PA Setup Ihr eigenes Passwort festlegen.

#### **Bitte beachten Sie:**

Manchmal werden unsere E-Mails durch eine Firewall abgefangen. Schauen Sie deshalb bitte auch in Ihren Spam-Ordner, falls Sie die E-Mail nicht im Posteingang haben.

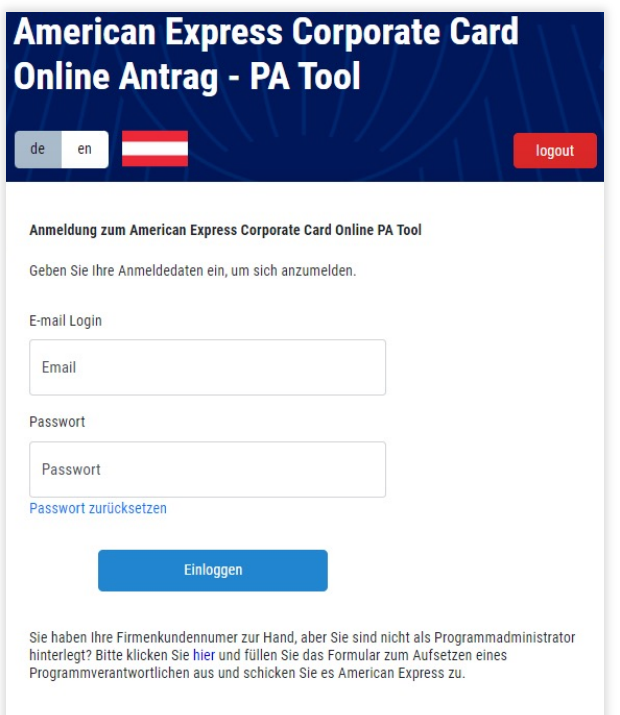

# Zugang über Direkt-Link

### LOGIN ZUM PERSÖNLICHEN PA-BEREICH

American Express hat Ihnen einen direkten Link zu Ihrem persönlichen PA-Bereich geschickt,

Bei Ihrer ersten Anmeldung erhalten Sie per E-Mail ein temporäres Passwort. Bitte geben Sie das temporäre Passwort ein, um zu Ihrem persönlichen PA-Bereich zu gelangen.

Falls Sie keine E-Mail erhalten haben, können Sie über die "Passwort zurücksetzen"-Funktion ein neues temporäres Passwort anfordern.

Nachdem Sie sich mit dem temporären Passwort angemeldet haben, können Sie im PA Setup Ihr eigenes Passwort festlegen.

**Bitte beachten Sie:** Manchmal werden unsere E-Mails durch eine Firewall abgefangen. Schauen Sie deshalb bitte auch in Ihren Spam-Ordner, falls Sie die E-Mail nicht im Posteingang haben.

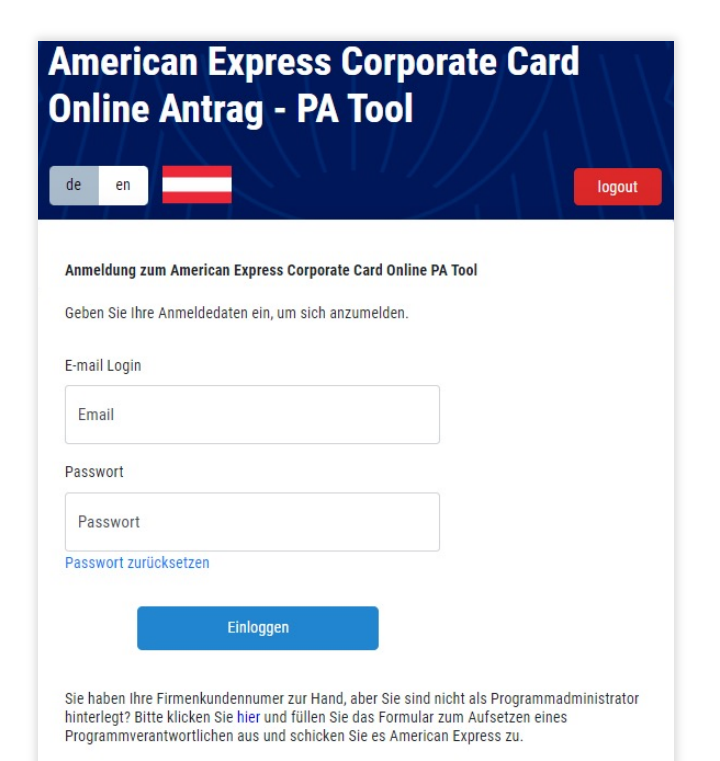

### Persönlichen PA-Bereich einrichten

### PASSWORT VERWALTEN

Im PA Setup können Sie Ihr Passwort ändern und Ihren Account einrichten.

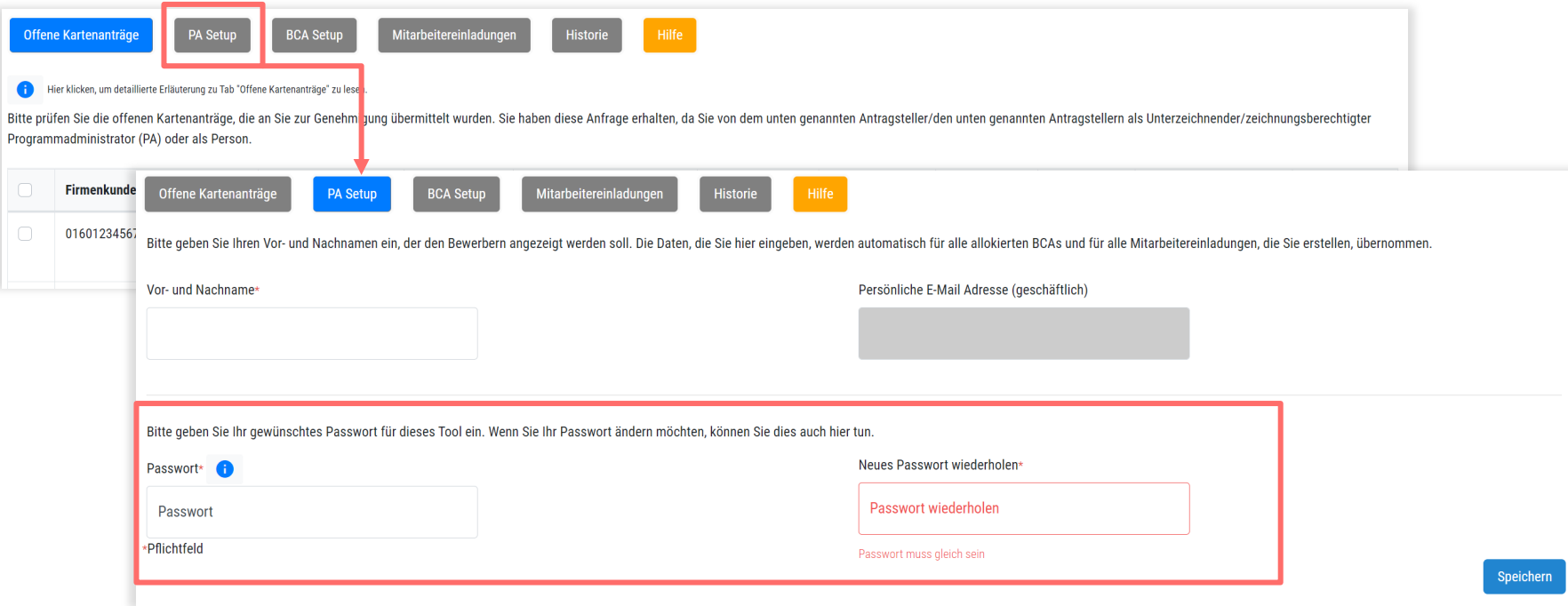

## Persönlichen PA-Bereich einrichten

### BCA SETUP – ÜBERSICHT IHRER FIRMENKUNDENNUMMERN

Unter BCA Setup werden die Firmenkundennummern angezeigt, für die Sie als Programmadministrator:in im System hinterlegt wurden.

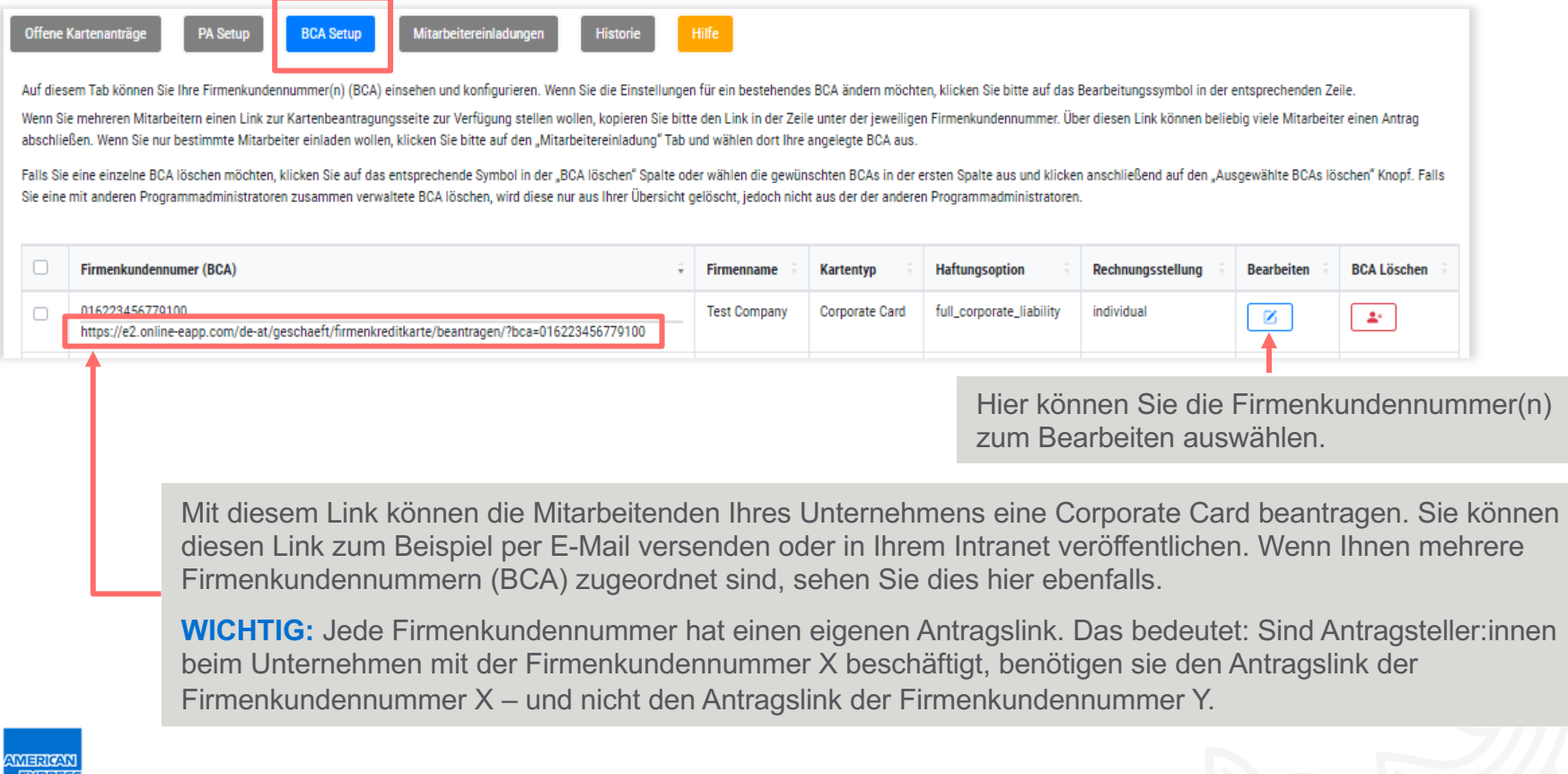

### Persönlichen PA-Bereich einrichten

### BCA SETUP

Im BCA Setup können Sie festlegen, ob Antragssteller:innen zusätzliche, verpflichtend auszufüllende Felder angezeigt werden sollen.

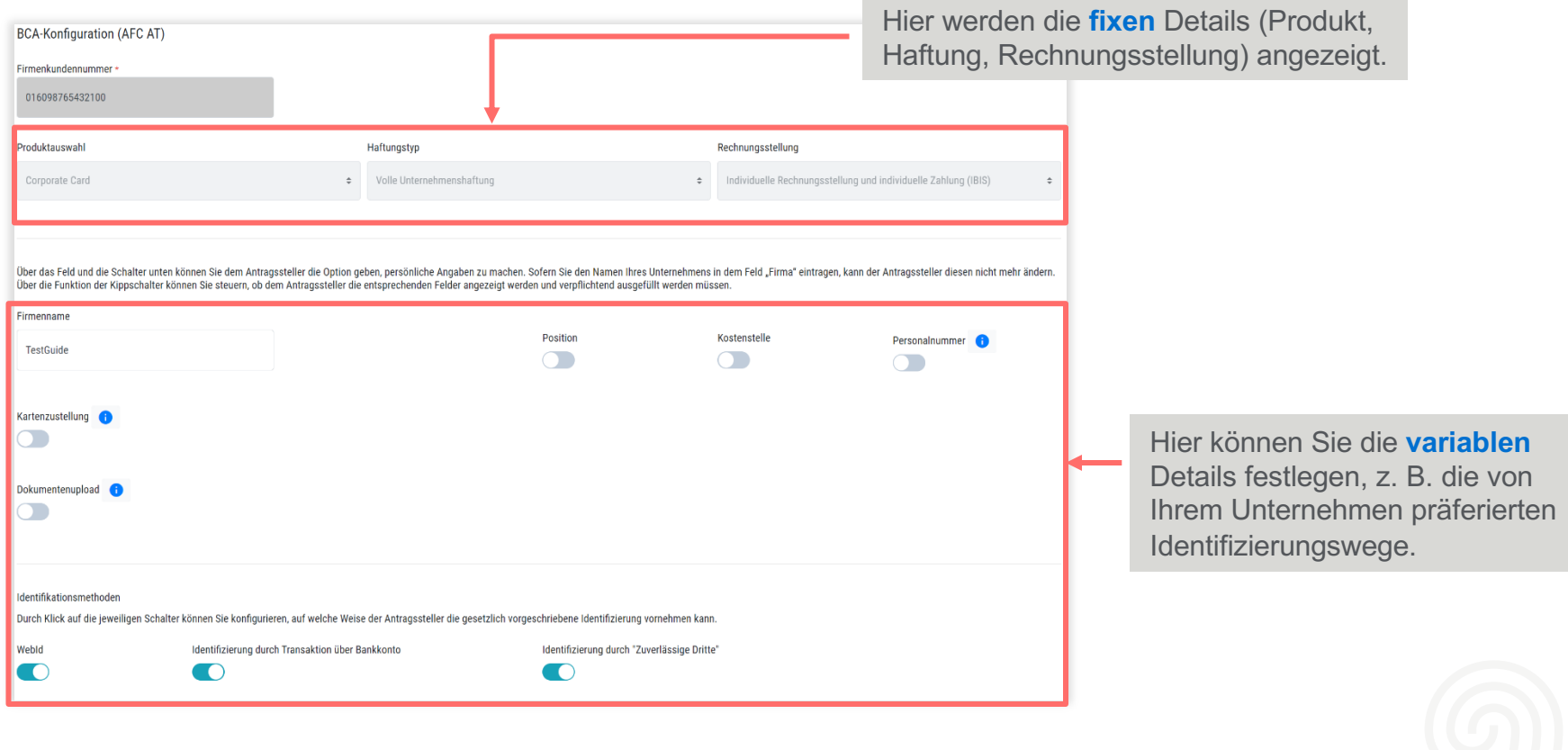

### Persönlicher Antragslink für Mitarbeitende

### MITARBEITEREINLADUNG VERSCHICKEN

Hier können Sie Mitarbeitende individuell anschreiben und Ihnen einen persönlichen Link zum Corporate Card Antrag für die entsprechende Firmenkundennummer schicken *(Details auf der Folgeseite).*

Alternativ dazu können Sie den Mitarbeitenden auch einen allgemeinen Antragslink zur Verfügung stellen, z. B. in Ihrem Intranet. Diesen Link finden Sie unter "BCA Setup" *(siehe Folie 7).* 

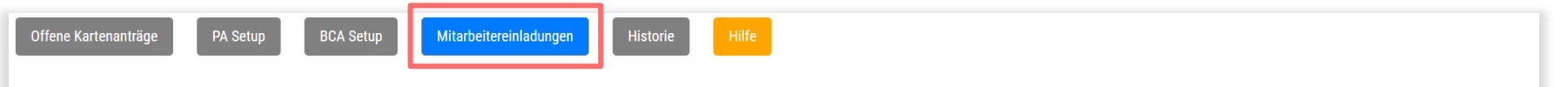

Auf diesem Tab können Sie Mitarbeiter hinzufügen und ihnen einen persönlichen Einladungslink senden. Jeder gesendete Link kann mehrmals aufgerufen werden, kann aber nur einmal zum Einreichen einer Bewerbung verwendet werde Mitarbeiter hinzuzufügen, klicken Sie auf die Schaltfläche "Mitarb

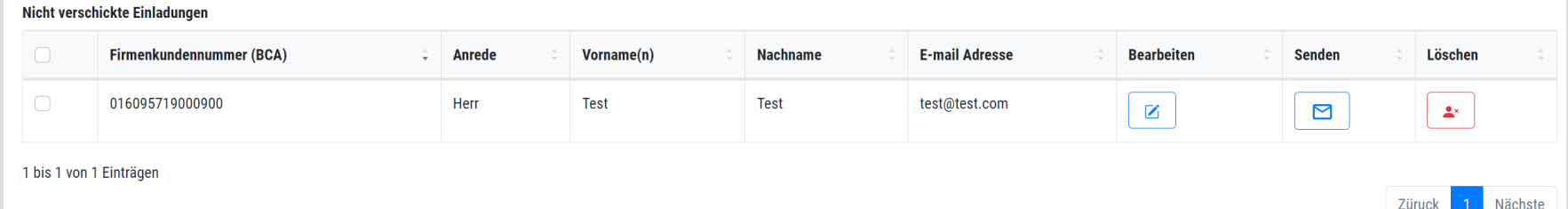

## Antragslinks für Mitarbeitende

### MITARBEITEREINLADUNGEN VERSCHICKEN

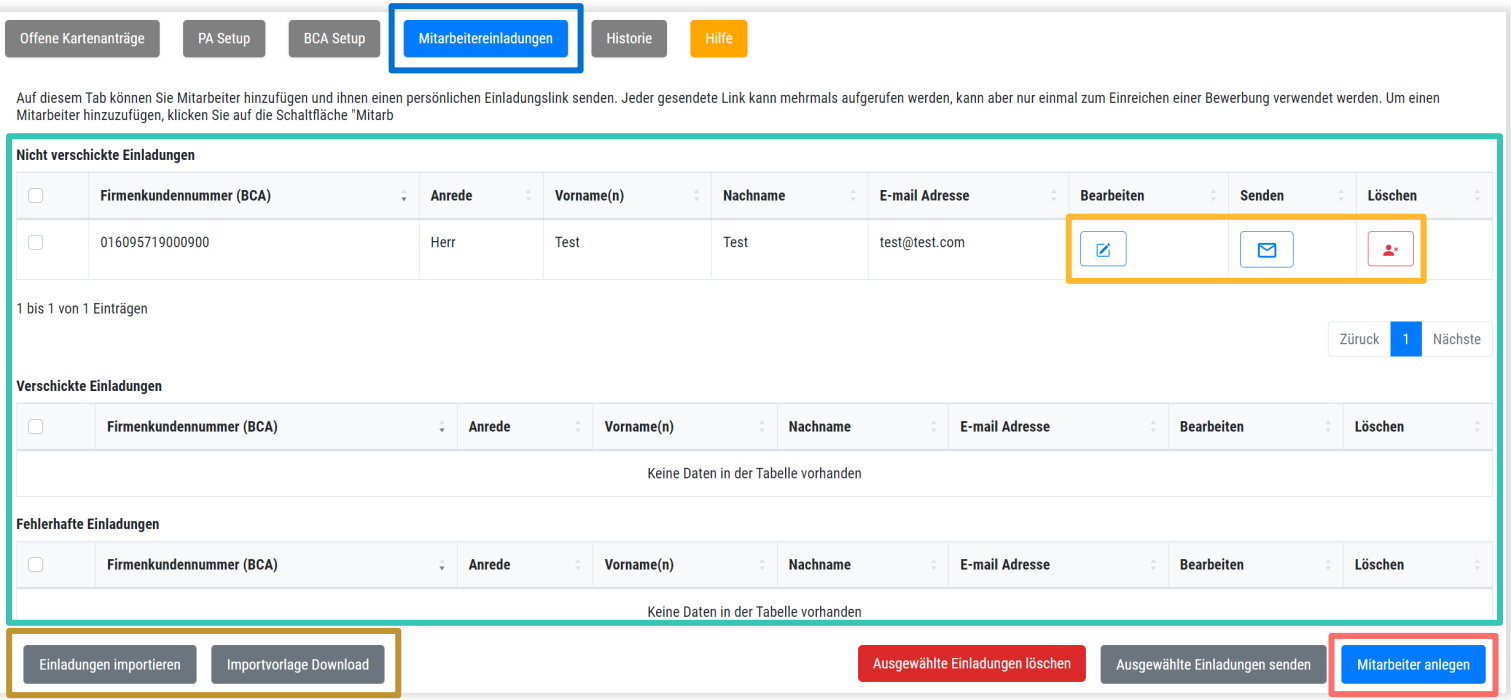

Über Ihren PA-Bereich können Sie Mitarbeitende zu einem Kreditkartenantrag "einladen". In der Übersicht sind alle verschickten, noch nicht verschickten und fehlerhafte Einladungen aufgelistet. Über das Menü auf der rechten Seite können Einladungen bearbeitet, versendet oder gelöscht werden. Möchten Sie viele Mitarbeitende einladen, empfiehlt sich die Verwendung des Einladungsimports. Hier können auch Einladungen zu unterschiedlichen BCAs erfasst werden. Einzelne neue Einladungen können über Mitarbeiter anlegen eingegeben werden.

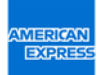

### Offene Kartenanträge

Hier finden Sie die offenen/zu genehmigenden Kartenanträge Ihrer Mitarbeitenden.

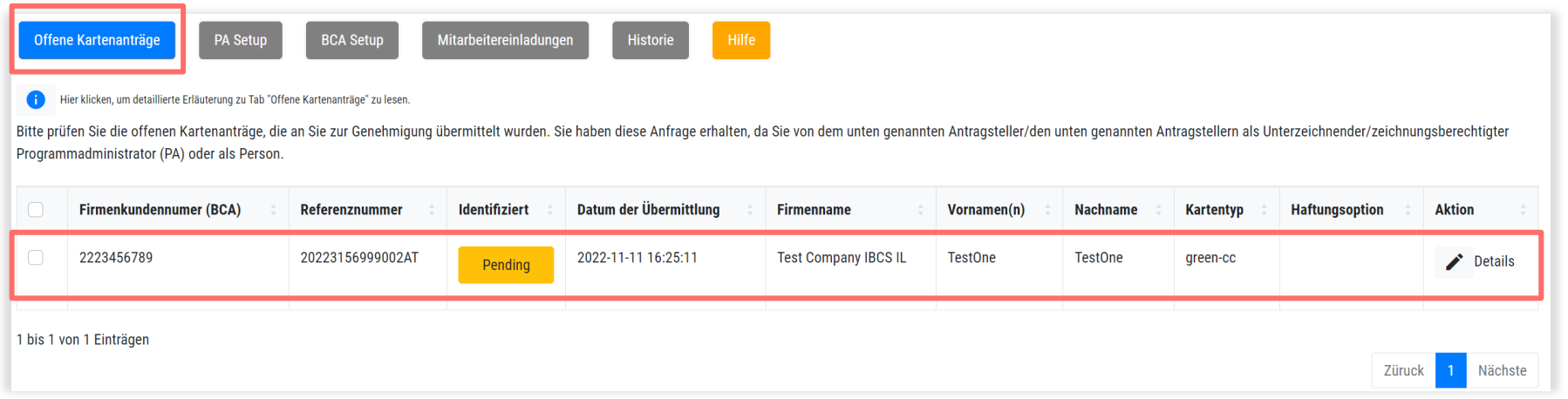

# Kartenanträge genehmigen

Als Programmadministrator:in (PA) können Sie standardmäßig Kartenanträge genehmigen. Es können jedoch zusätzlich weitere Personen hinterlegt sein, die die Anträge bearbeiten können.

Sie haben 30 Tage Zeit, um auf einen Kartenantrag zu reagieren. Danach werden die Antragsdaten aus Datenschutzgründen gelöscht.

# Kartenanträge genehmigen – erste Schritte

WAS FOLGT, SOBALD ANTRAGSTELLER:INNEN EINEN ONLINE-ANTRAG ÜBERMITTELT HABEN?

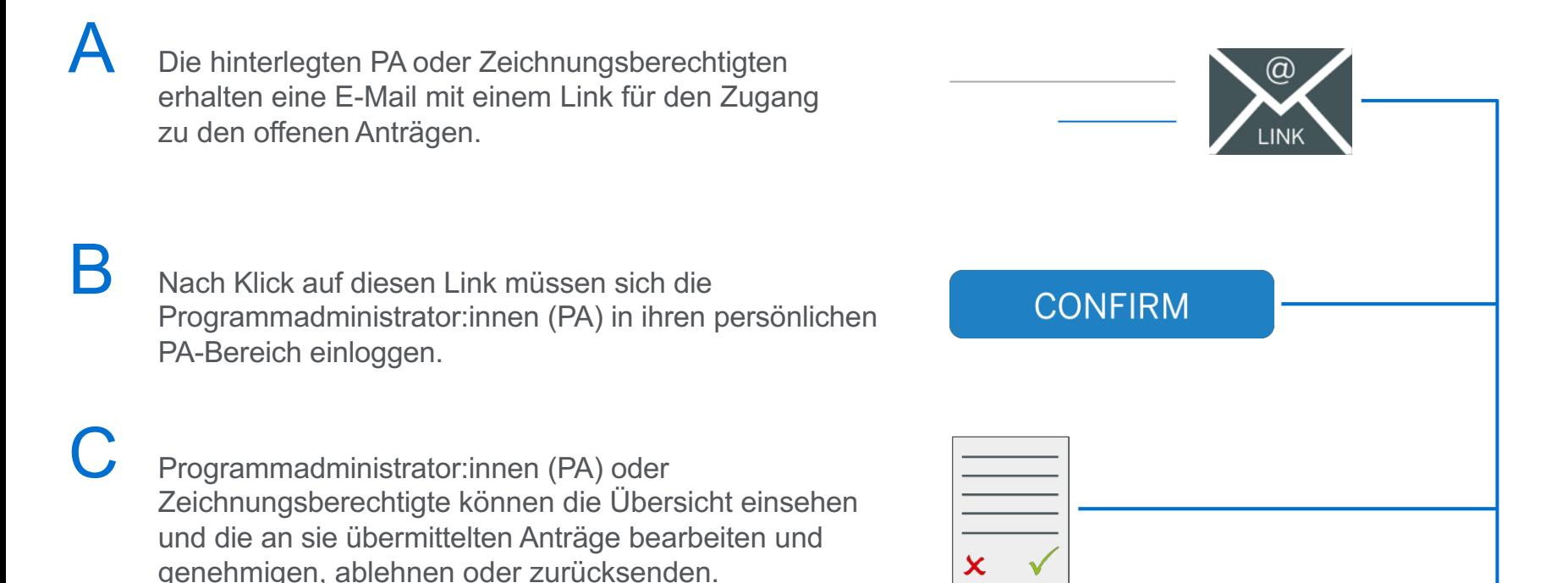

# Schritt A

E-MAIL BENACHRICHTIGUNG MIT EINEM ZUGANGS-LINK ZU DEN OFFENEN ANTRÄGEN

Hinterlegte PA oder Zeichnungsberechtigte erhalten eine E-Mail mit einem Link für den Zugang zu den offenen Anträgen.

Solange die Anträge nicht genehmigt sind, wird diese E-Mail täglich um 10 Uhr MEZ als Reminder zugestellt.

PA oder Zeichnungsberechtigte können auch jederzeit direkt auf den Link zur Übersicht mit den offenen Anträgen zugreifen. Sie müssen dazu lediglich ihren Zugangs-Link nutzen und sich mit ihrem individuellen Passwort einloggen.

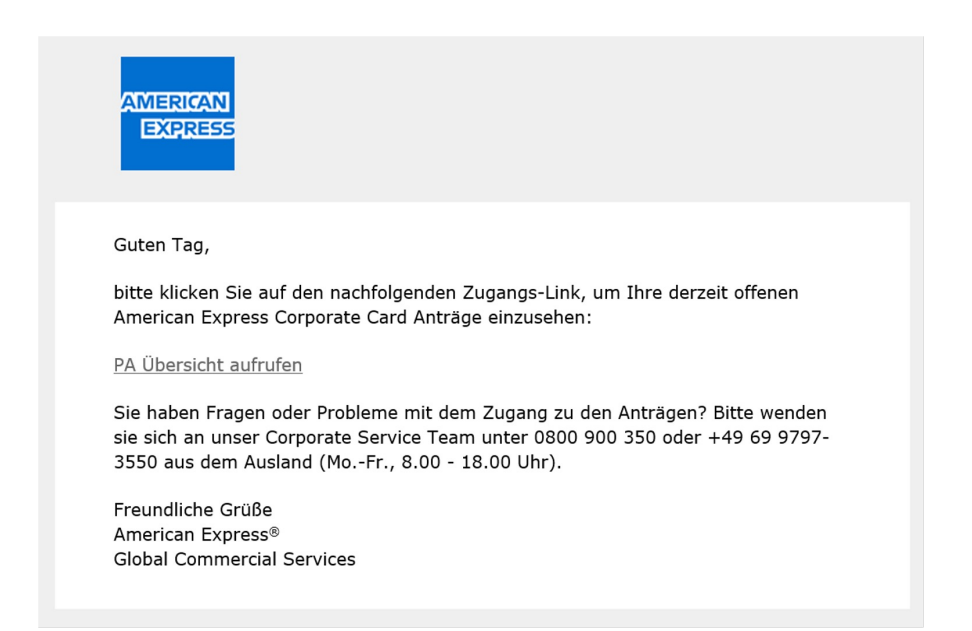

Tipp: Wird der Link als Lesezeichen abgespeichert, vereinfacht dies den regelmäßigen Zugang. Denn die Übersicht wird in Echtzeit aktualisiert und kann jederzeit aufgerufen werden.

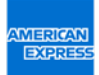

## Schritt B

### LOGIN ZUM PERSÖNLICHEN PA-BEREICH

Nachdem die/der gewählte PA oder Zeichnungsberechtigte den Link in der E-Mail angeklickt hat, erscheint die Loginseite.

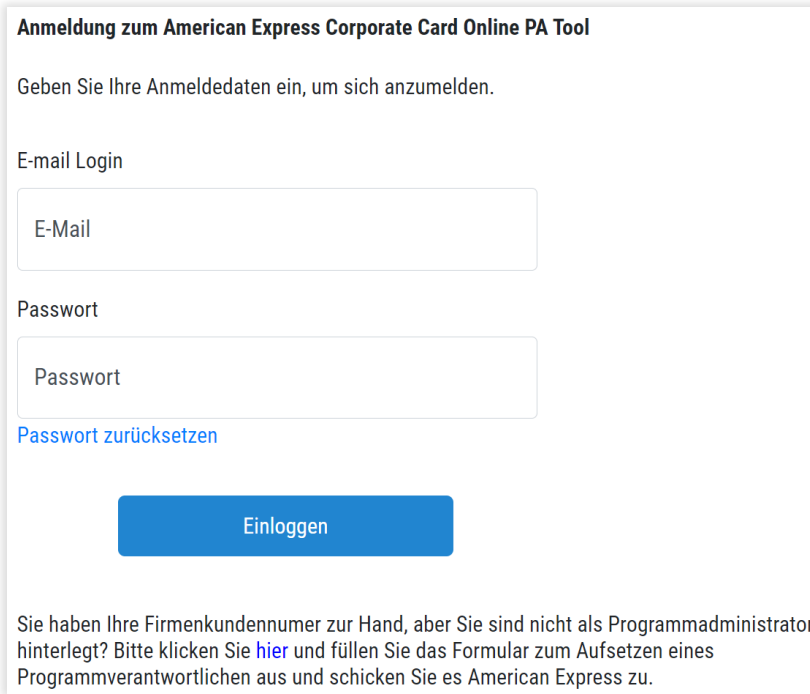

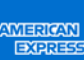

# Schritt C

### ANSICHT DER ÜBERSICHTSSEITE MIT DEN OFFENEN ANTRÄGEN

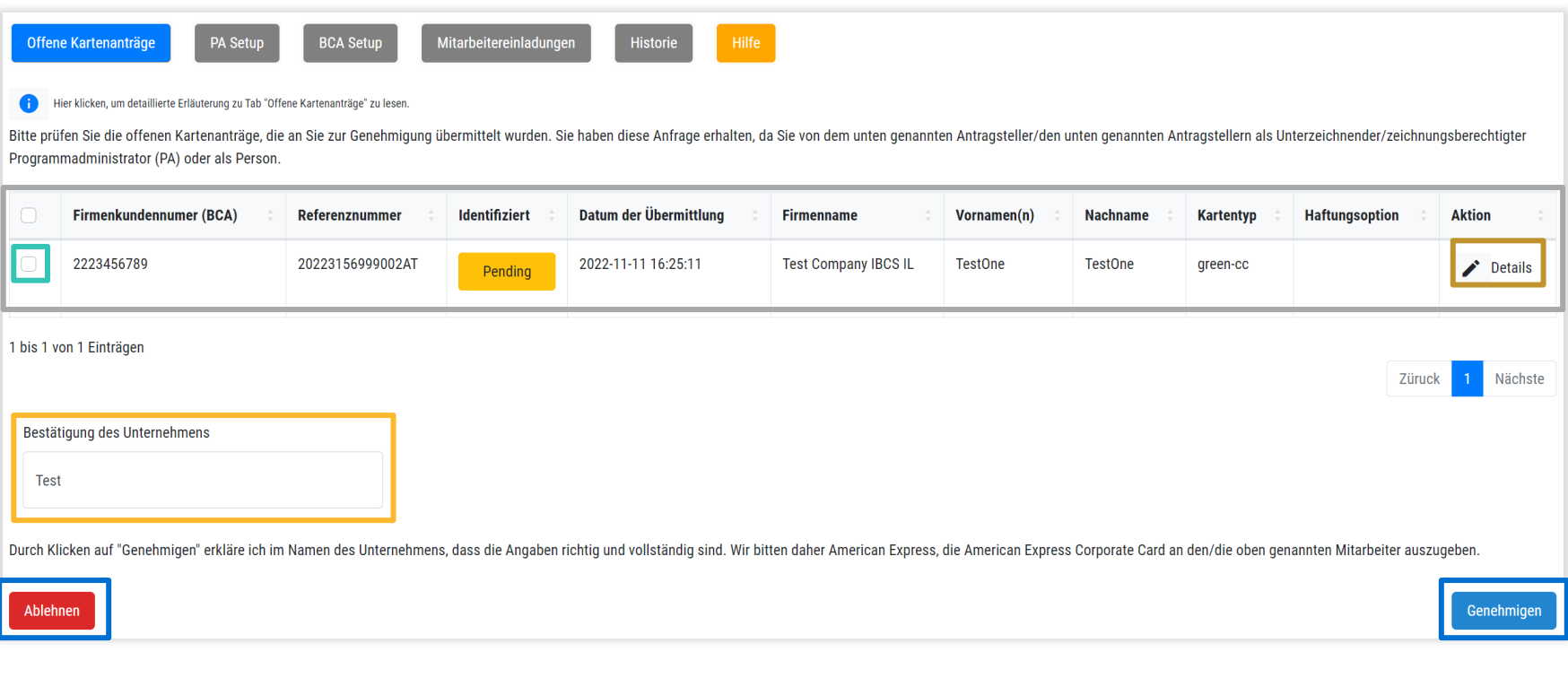

Informationen zum Genehmigen, Ablehnen und Zurücksenden eines Antrags (für den vollständigen Text siehe Anhang).

Auswahl des Antrags/der Anträge.

Eingabe des Vor- und **Nachnamens** (PA)

Detailansicht und Bearbeitung des Antrags.

Ablehnen oder Genehmigen.

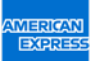

# Übersichtsseite – Bearbeitung und Auswahl einer Option

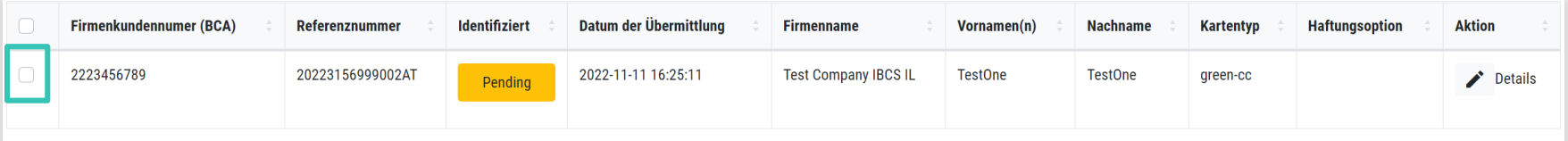

1 bis 1 von 1 Einträgen

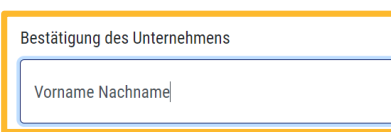

Gewählte PA oder Zeichnungsberechtigte können auf dieser Seite mehrere Anträge bearbeiten:

- (i) betreffendeAnträge auswählen,
- (ii) Vor- und Nachnamen eingeben und
- (iii) zwischen den Optionen Genehmigen und Ablehnen wählen.

```
Durch Klicken auf "Genehmigen" erkläre ich im Namen des Unternehmens, dass die Angaben richtig und vollständig sind. Wir bitten daher American Express, die American Express Corporate Card an den/die oben genannten Mitarbei
```
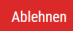

### Genehmigen

Die/Der autorisierte PA oder Zeichnungsberechtigte genehmigt den Antrag im Namen des Unternehmens. Der Antrag wird zur Bearbeitung an AmericanExpress gesendet.

### Ablehnen

Die/Der autorisierte PA oder Zeichnungsberechtigte lehnt den Antrag im Namen des Unternehmens ab, da es den Antragsteller:innen nicht erlaubt ist, eine Corporate Card zu beantragen.

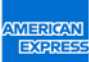

Genehminen

# Übersichtsseite – Details

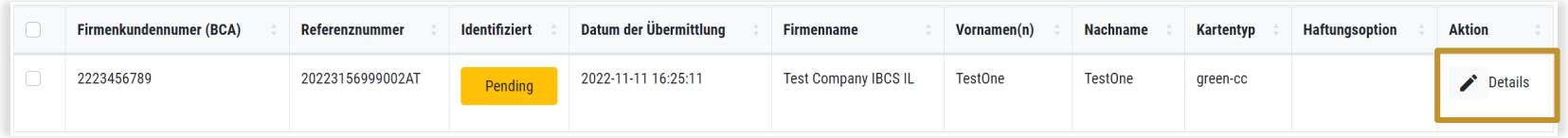

Per Klick auf Details können ausgewählte PA oder Zeichnungsberechtigte den Antrag im Detail prüfen und eine der folgenden Optionen wählen: Ablehnen, Genehmigen oder Send back.

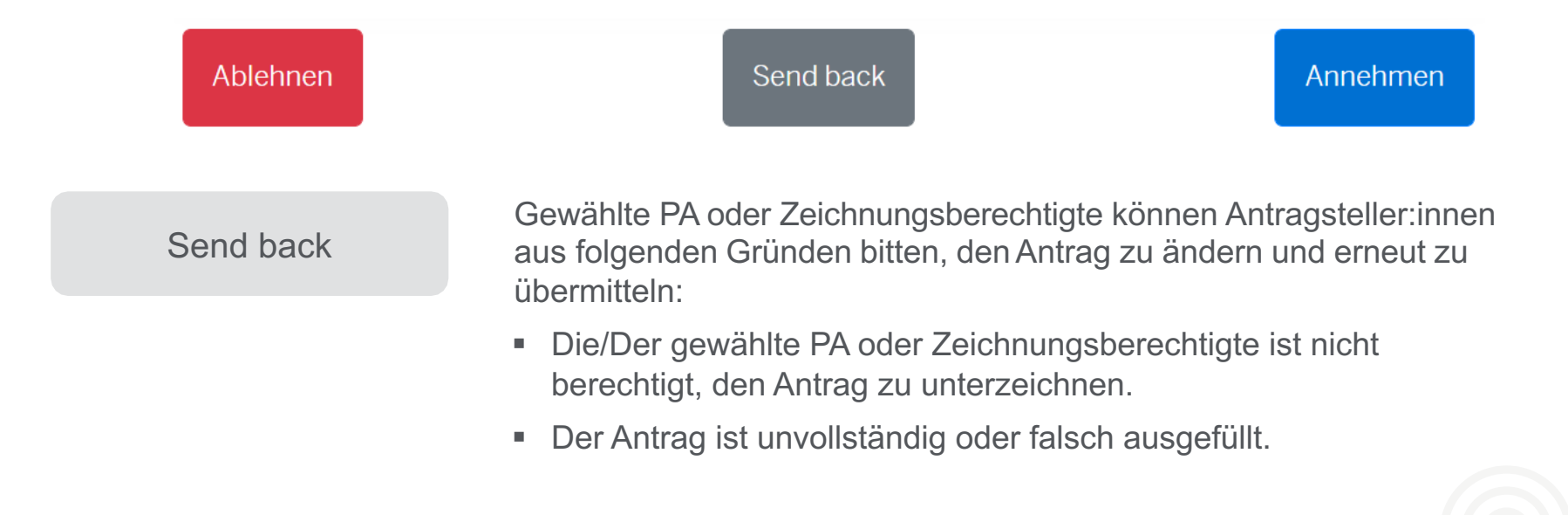

# Übersichtsseite – Details

ZURÜCKSENDEN EINES ANTRAGS – DIE GRÜNDE

Per Klick auf Send back öffnet sich ein neues Fenster. Hier werden PA oder Zeichnungsberechtigte gebeten, den Grund/die Gründe für ihr Handeln anzugeben.

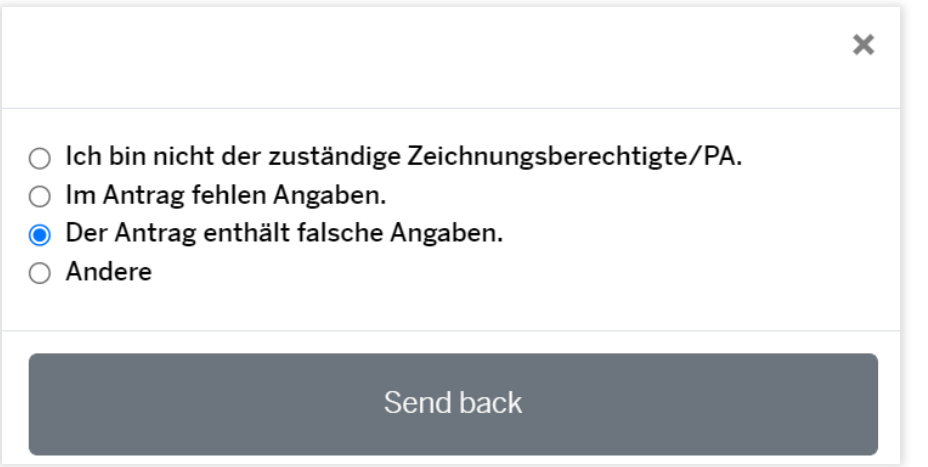

Der Grund/die Gründe für die Zurücksendung werden den Antragsteller:innen per E-Mail mitgeteilt. Sie werden darauf hingewiesen, den Antrag entsprechend zu ändern und erneut zur Genehmigung zu übermitteln.

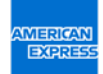

## Funktionen auf einen Blick

AUF DER ÜBERSICHTSSEITE KÖNNEN PROGRAMMADMINISTRATOR:INNEN (PA) ODER ZEICHNUNGSBERECHTIGTE FOLGENDES TUN:

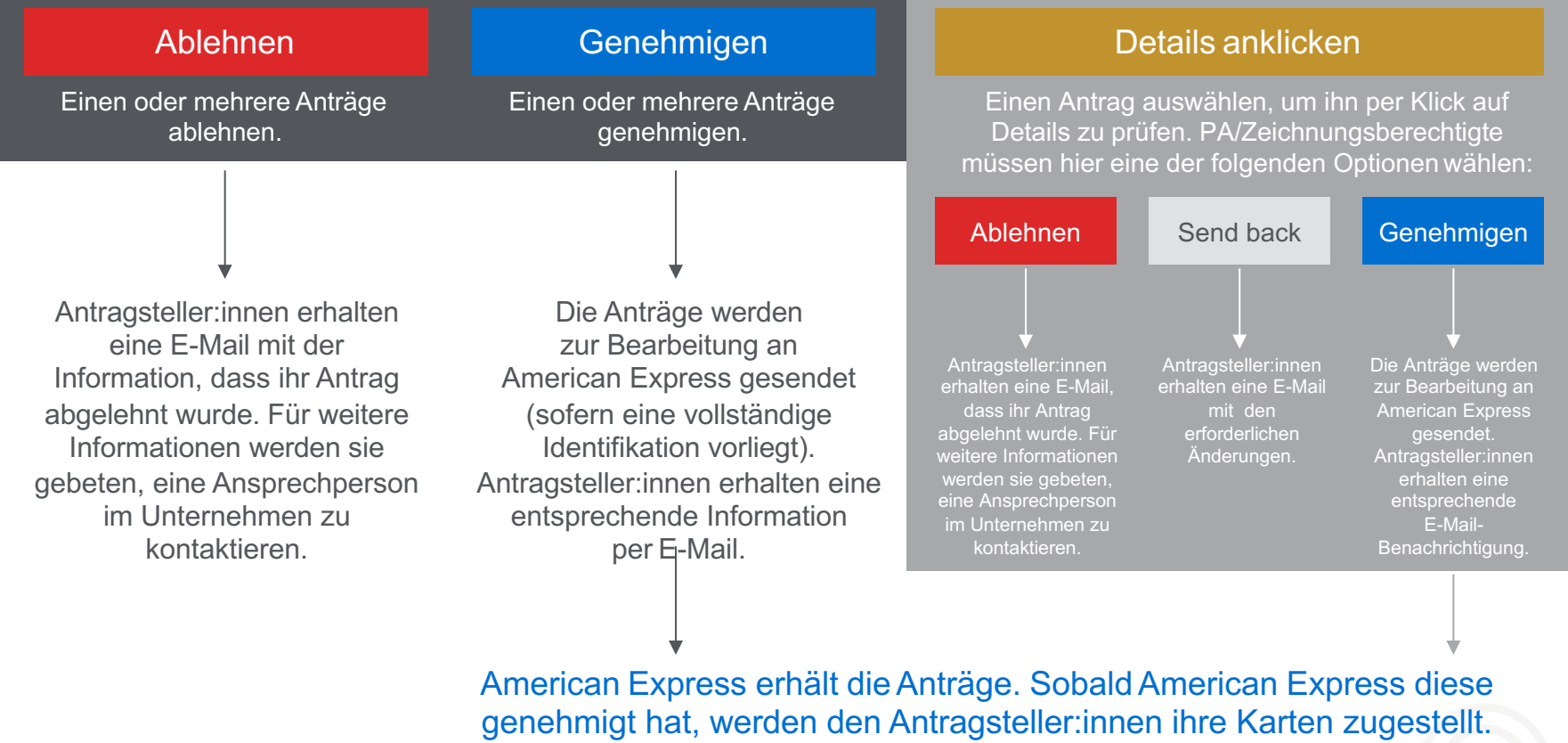

Bei Ablehnung von Anträgen durch American Express, werden gewählte PA oder Zeichnungsberechtigte informiert.

# Der Antragsprozess im Überblick

Wenn im PA-Bereich die Einstellungen erfolgt sind, gibt es drei Phasen im Kartenantragsprozess. **Wichtig:** American Express kann die Karten erst ausstellen, wenn Antrag UND Identifizierung vorliegen.

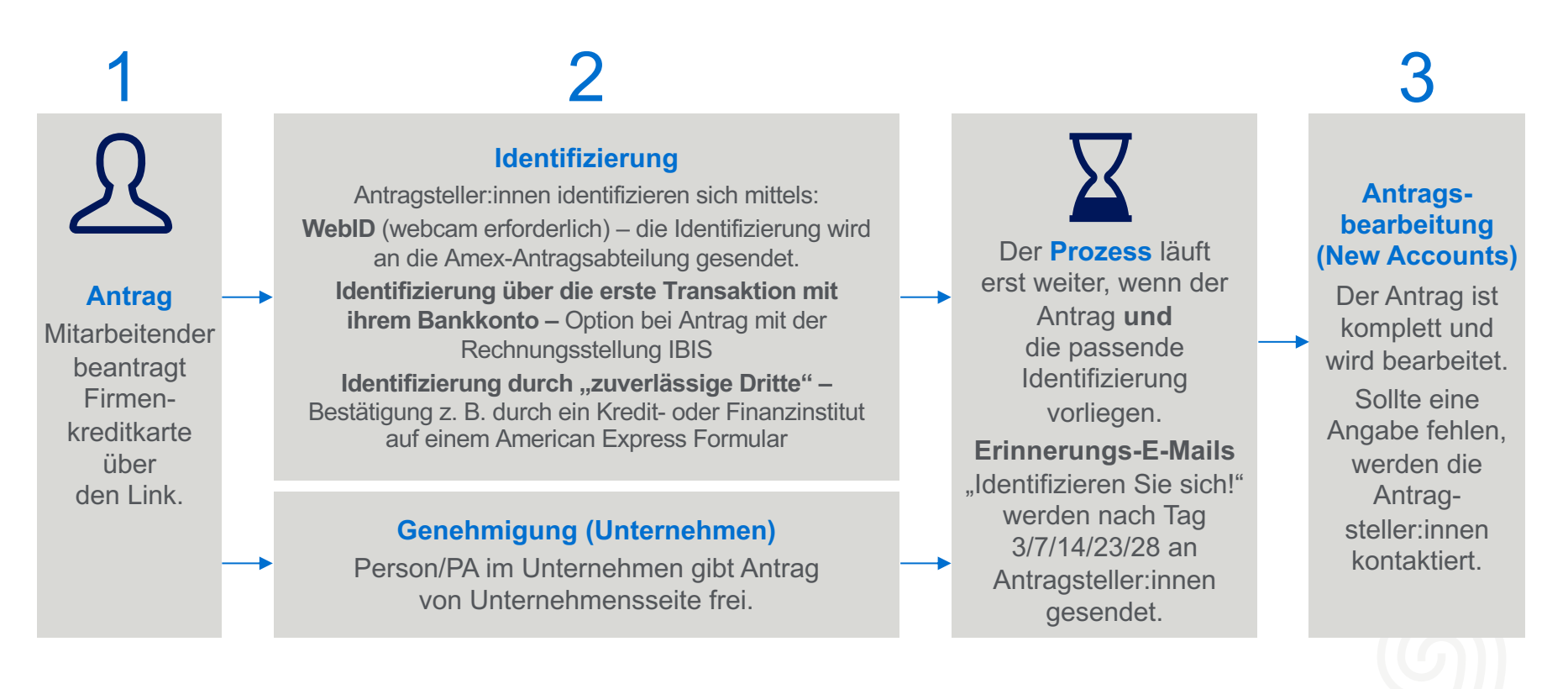

### ANTRAGSTELLER-ANSICHT/ ANTRAGSFORMULAR

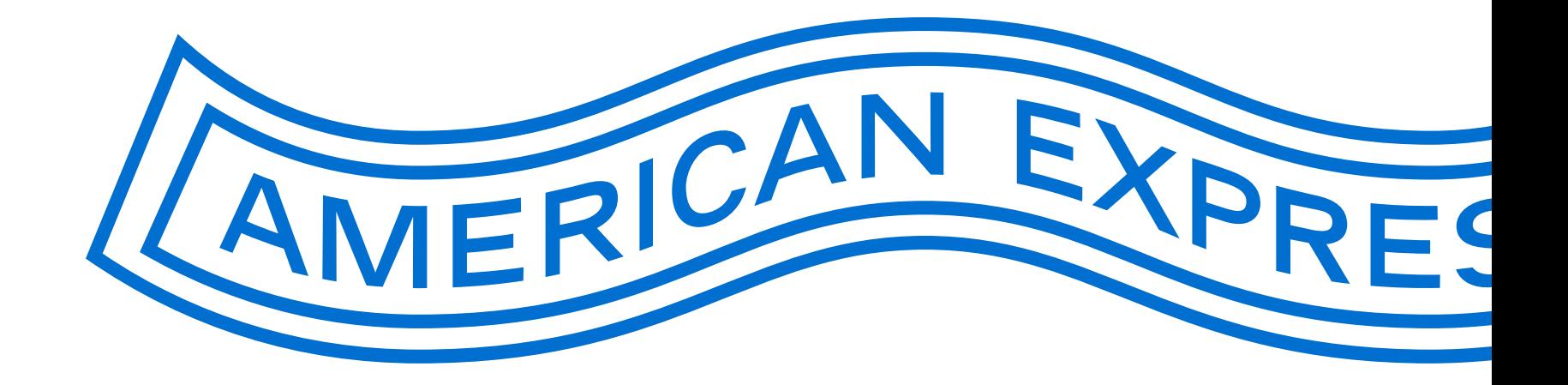

### Einstieg Antragsteller:innen

Schrift<sub>1/3</sub> Antragsteller & Unternehmensangaben

### Ihr Antrag für eine American **Express Corporate Card**

### **Ihre American Express Corporate Card**

Bitte tragen Sie nachfolgend Ihre persönlichen Angaben und die Angaben zu Ihrem Unternehmen ein. Im Bereich Kontrolle und Absenden bitten wir Sie, die gemachten Angaben zu überprüfen und die Mitgliedschaftsbedingungen zu akzeptieren. Wenn Sie alle Pflichtfelder ausgefüllt und den Antrag abgesendet haben, wird das Formular an den/die Zeichnungsberechtigten zur Genehmigung übermittelt. Aufgrund des Finanzmarkt-Geldwäschegesetzes sind alle Finanzdienstleister verpflichtet, ihre Kunden zu identifizieren. Dazu stehen Ihnen mehrere Wege zur Verfügung.

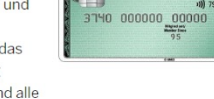

#### Ihre persönlichen Angaben

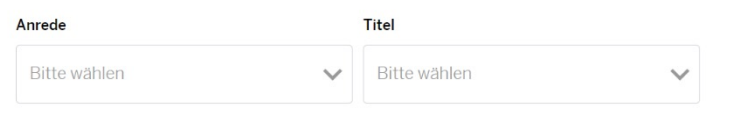

**IMERICAN** 

EXPRES

Deutsch oder Englisch? Antragsteller:innen wählen hier ihre bevorzugte Sprache aus.

### Persönliche Angaben – Pflichtfelder

### Antragsteller:innen müssen auf dieser Seite folgende persönliche Angaben machen:

- Anrede, Titel, Vorname(n), Nachname, Straße/Stiege/Tür, Hausnummer, Postleitzahl, Ort, Land, Geburtsdatum, Staatsangehörigkeit
- Telefon (bevorzugt geschäftlich), Mobilfunknummer, E-Mail-Adresse (bevorzugt geschäftlich), Bankverbindung (je nach Rechnungsstellung)
- § Anschrift für die Zusendung der Karte (sofern vom Unternehmen nicht bereits vordefiniert)

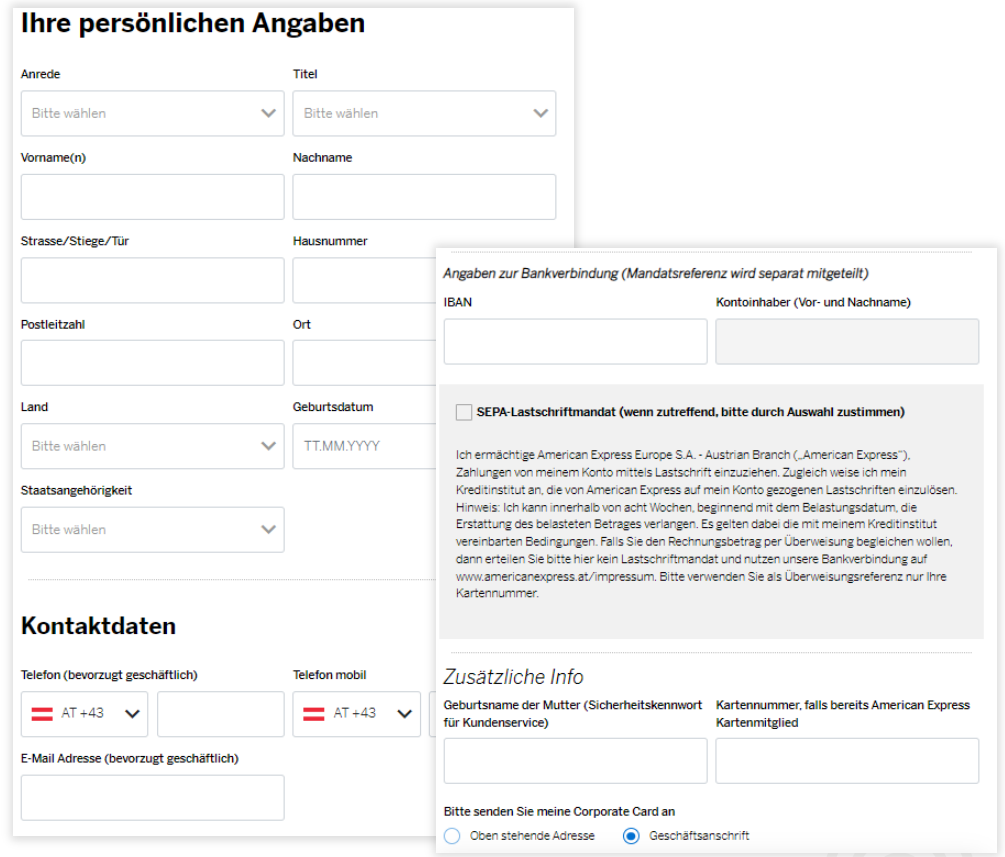

# Persönliche Angaben – Dokumente hinzufügen (optional)

Falls erforderlich (z. B. Genehmigung von Vorgesetzten) können Antragsteller:innen hier Dokumente hochladen und diese mit ihrem Antrag an die/den PA übermitteln. Diese Informationen werden nicht an American Express gesendet. Die Funktion kann durch Programmadministrator:innen deaktiviert bzw. aktiviert werden.

### Weitere Unterlagen/Nachweise

Wenn von Ihrem Unternehmen gewünscht, können Sie Ihrem Antrag weitere Dokumente hinzufügen, (z. B. E-Mail Bestätigung des Vorgesetzten). Zulässiges Dateiformat: PDF, JPG

B Datei hochladen

Das hochgeladene Dokument darf die zulässige Größe von 50 MB nicht überschreiten.

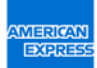

## Angaben zum Unternehmen

### WICHTIGE HINWEISE

- § Unternehmen/Gesellschaft und Rechtsform (bereits vorbelegt)
- Optional: Position, Kostenstelle oder Personalnummer können vom Unternehmen als Pflichtfelder definiert werden (z. B. bei mehreren "Michael Müller" hilfreich).
- Der Name der/des PA oder Zeichnungsberechtigten (Person, die autorisiert ist, Kartenanträge im Namen des Unternehmens zu unterzeichnen) ist vordefiniert, sofern er im System bei American Express hinterlegt ist.

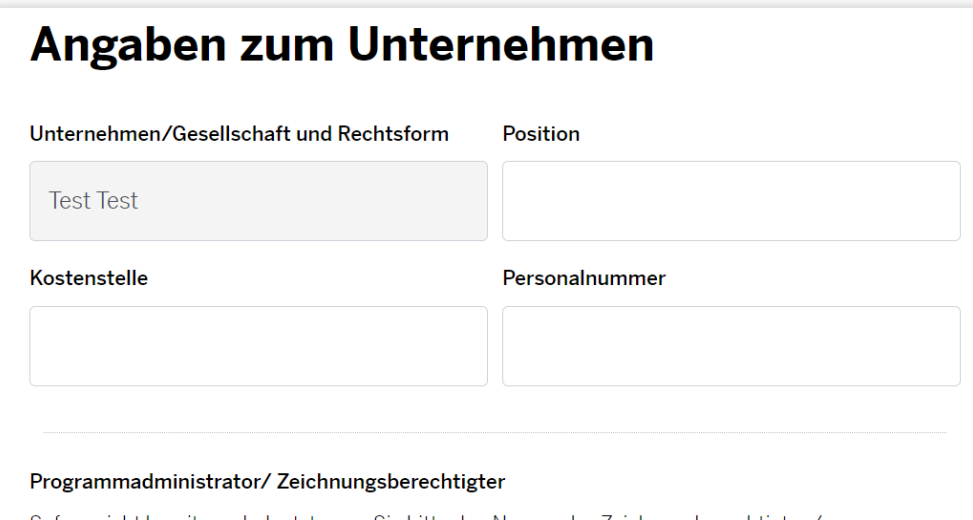

Sofern nicht bereits vorbelegt, tragen Sie bitte den Namen des Zeichungsberechtigten/ Programmadministrators ein, der berechtigt ist, den Antrag im Namen des Unternehmens zu unterzeichnen. Die hier angegebene Person wird gebeten, Ihren Antrag zu genehmigen.

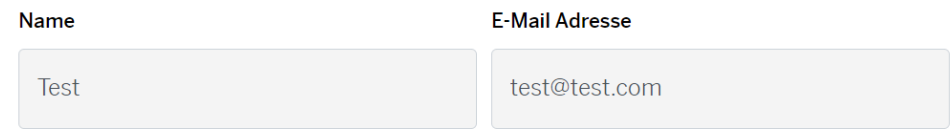

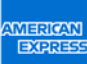

### Kontrolle und Absenden

- § Prüfen der eingegeben Formularangaben
- § **Wichtige Hinweise:**  Akzeptieren der Mitgliedschaftsbedingungen und Bestätigen der Richtigkeit der Angaben (Pflichtfeld)
- § Hinweise zu Identifikation/Fälligkeiten/ Erhalt Monatsabrechnung im Online Kartenkonto
- Per Klick auf Kostenpflichtig beantragen wird der Antrag automatisch zur Genehmigung an die hinterlegten gewählten PA/Zeichnungsberechtigten übermittelt.

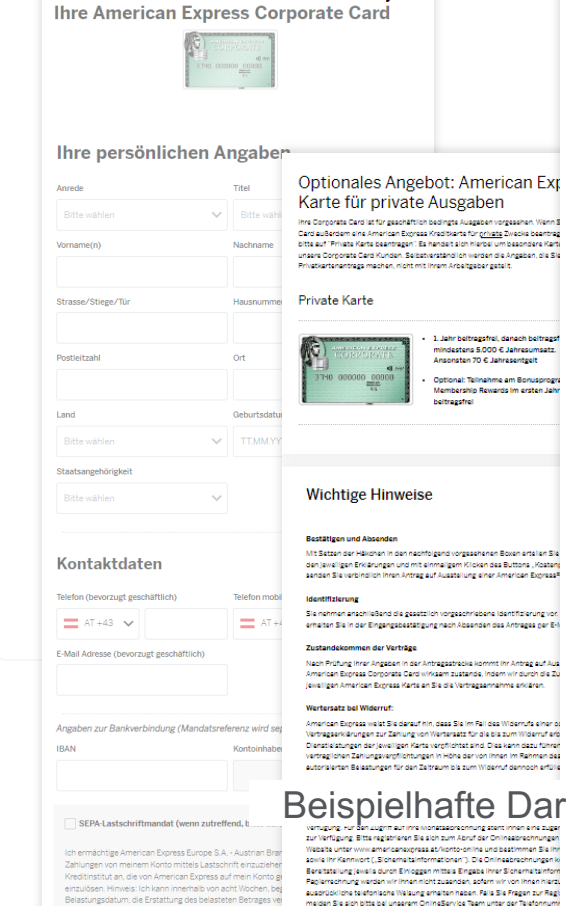

Belastungsdatum, die Erstattung des belasteten Betrages ver meinem Kreditinstitut vereinbarten Bedingungen, Falls Sie d nemen i webinishtut verembarten betingungen. I alla<br>Überweisung begleichen wollen, dann erteilen Sie bitte

Corporate Card: Mitgliedschaftsbedingungen

Ich habe die hier bereitgestellten sowie per E-Mail erhaltenen Mitgliedschaftsbedingungen sowie das hier bereitgesteilte Preis- und Leistungsverzeichnis einschließlich den wichtigen<br>Hinweisen bei Vertragsebschlüssen im Fernabsatz zur Kenntnis genommen und ausgedruckt<br>oder gespeichert und bin mit deren Geltung e Widerruf des Vertrages iningewiesen worde

#### Bestätigen und Antrag verbindlich absenden

#### Mit Klick auf "Kostenpflichtig beantragen

 $\lambda$ 

ne American Express Kreditierte für private Zwecke beentrag

ndarungan und mit einmaligem Klicken des Buttons "Kosten

se Corporate Card wirksam zustande, Indem wir durch die Zu

1. Jahr beitragsfrei, danach beitrags

mindestens 5,000 € Jahresumsetz. Ansonsten 70 C Jahresentgelt

Optional: Tellnahme am Bonusprogr

- bestätige ich die Richtigkeit der vorstehenden Angaben und beantrage verbindlich die Ausstellung einer American Express Corporate Card;
- verpflichte ich mich im Fall der Kündigung der Corporate Card sowie im Fall des<br>Ausscheidens aus dem Unternehmen die Corporate Card unverzüglich zu vernici akzeptiere ich, dass für die American Express Corporate Card ein Jahresentgeit gemäß dem Preis- und Leistungsverzeichnis anfällt, sofern nicht günstigere Konditionen mit meinem Unternehmen vereinbart wurden.<br>bin ich damit einverstanden, dass für die American Express Corporate Entgelte für
- Fremdwährungsumrechnung und Bargeldbezug gemäß dem jeweiligen Preis- und Leistungsverzeichnis anfallen;
- .<br>Locatatige Ich hisrmit, für die American Express Corporate Card gemäß<br>Geldwäschegesetz für Ausgaben auf Rechnung des angegebenen Unternehmens zu handeln;
- gebe ich die folgende datenschutzrechtliche Einwilligung: American Express ist berechtigt, die für die Ausstellung und Benutzung der Corporate Card erforderlicher<br>allgemein gehaltenen Auskünfte bei Kreditinstituten, bei Kreditauskunftelen und melnem Arbeitgeber einzuholen und
- habe ich von dem Hinweis in der Seittion "Wichtige Hinweise" über die Zehlung vo Wertersatz im Fall des Widerrufs einer oder beider Vertragserklärungen Kenntnis genommen und erkläre mich damit einverstanden, dass American Express hinsichtlic .<br>beider Karten vor Ende der Widerrufsfrist mit der Ausführung der Dienstielstung.

Zur Haftung der Corporate Card: Mit der Übernahme meiner alleinigen Haftung ihnen gegenüber<br>für sämtliche getätigten Belastungen, mit Ausnahme von Bargeldauszahlungen, für die mein Unternehmen gemäß der Rehmenwereinbarung mit mir haftet, bin ich einverstanden.Von den belgefügten Mitgliedschaftsbedingungen, dem Preis- und Leistungsverzeichnis inklusive der<br>Versicherungsbedingungen sowie den Informationen gemäß dem Fern-Finanzdienstielstungs-<br>Gesetz habe ich Kenntnis genommen und erkläre gemäß dem Fern-Finanzdienstielstungs-Gesetz geschiossene Verträge gilt das FernFinG.<br>Insbesondere das Rücktrittarecht gemäß § 8 FernFinG.

#### Entbindung vom Bankgeheimnis – Zusammenarbeit mit dem KSV und anderen<br>Auskunftelen –Datenschutz-Informationen

a) ich ermächtige gemäß § 38 Absetz 2 Ziffer § Bankwesengesetz mein kontoführendes Geldinstitut sowie mein Unternehmen als meinen Arbeitgeber ausdrücklich, der American Express Europe S.A. - Austrian Branch die für die Ausstellung und Benutzung der Karte erforderlichen Auskünfte, vor allem über meine Bonität, zu ertelle

b) Da die Corporate Card ausschließ ich für Geschäftszwecke meines Unternehmens verwendet werden derf, willige ich ein, dass Sie Informationen über mich (d.h. Nachname, Adresse), mein<br>Kartenkonto, meine Kartennummer und mit der Karte getätigte Belastungen (d.h. Ober<br>Vertragsunternehmen, Ort, Zeit, Währung und U Berichten und Statistiken verwenden dürfen, die meinem Unternehmen die Einheitung effektiver ewelling i biological i transformation of the internal internal control of the control of the internal process<br>Newellings- und Einkaufsricht inlen srielchtern und ihnen die Erfüllung ihrer vertreglichen<br>Pflichten gegenüber Statistiken verwendeten Informationen und Deten entnehmen Sie den Unterlagen, die ihnen vor mir zur Verfügung gestellt und/oder die im Reinmen der Nutzung der Kerte für Belestunger meinem Unternehmen (einschließlich der von meinem Unternehmen benannten Programmadiministratoren und Mitarbeiter) sowie – falls Sie mit meinem Unternehmen ein<br>multinationelles Abkommen abgeschlossen haben – den mit meinem Unternehmen Verbundenen<br>Unternehmen sowie deren Erfüllungsgehilfen, Date American Express Corporate Card Programms zur Verfügung gestellt werden. Mein Unternehmen hat gemäß den mit ihnen getroffenen Vereinbarungen dafür Sorge zu tragen, dass diese<br>Vererbeitung und Übermittlung, insbesondere zur Erstellung der Reports, in Einklang mit allen<br>Anwendbaren Rechtsvorschriften, insbesonder und mein Unternehmen dazu berechtigt ist. Solite ich dazu Fregen haben bzw. mit der dargestellter<br>Verwendung meiner Daten nicht einverstanden sein, wende ich mich an mein Unternehmen.

c) American Express übermittelt bestimmte Daten über die Beantragung, den Abschluss und die Beandigung dieses Vartrages, nämlich Namen, Anschrift, Gaburtadatum, Höhe der Verbindlichkeit,<br>Schnitte im Zusammenhang mit der Rechtsverlolgung, an den Kreaftschutzverland von 1870,<br>Wagenseligesse 7, 1120 Wien, und an die Muthgasse 36-40, 1190 Wien; Zweck dieser Übermittung ist die Erstellung von und die Verwendung in Unternehmensprofilen und Bonitätsreports, der KleinKrealtEvidenz und Waren-<br>Krealt-Evidenz sowie die Verwehrung, Zusemmenführung und Weitergebe dieser Daten durch die beiden Verbände an andere Unternehmen bzw. Unternehmer zur Wahrung ihrer

a Übermittung eine Zustimmung erforderlich ist, ertelle Institution of the property of the anti-Jer von ihnen genutzten Auskunftelen übermitteln.

pielhafte Darstellung d) ich nehme zur Kenntnis, dass die mir von American Express gem. § 21. Abs. § FM-GwG zur<br>Verfügung zu stellenden Informationen gem. dem DSG 2000 bzw. der zukünftigen Datenschutz-Grundverordnung auf der Website https://www.americanexpress.at oder auf Abruf bezogen werder union in Waltergallands unterstand informationen darber, wie American Express.<br>| Können, Waltergallands untfassends informationen darbiber, wie American Express.<br>| personerbezogene Daten, erhebt, verarbeitet und nutzt, von wie Sie ihre Rechte geitend mechen können und weiche Meßnehmen wir zum Schutz ihrer personenbezogenen Daten treffen, finden Sie in den Mitgliedschaftsbedingungen und in unserer<br>Online-Datenschutzerklärung auf der American Express Website: https://www.americanexpress.et/detenschutz

# Identifizierung

Kartenantragsteller:innen haben folgende Identifizierungsmöglichkeiten:

- **WebID** (webcam erforderlich)
- § **Identifizierung über erste Transaktion mit Ihrem Bankkonto** Option wird nur angezeigt, wenn es sich um einen Antrag mit der Rechnungsstellung IBIS handelt
- § **Identifizierung durch "Zuverlässige Dritte"** Mittels eines American Express Formulars, welches durch "zuverlässige Dritte" bestätigt wird, wie z. B. ein Kredit- oder Finanzinstitut.

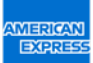

### WEITERE FUNKTIONEN DES PA-BEREICHES

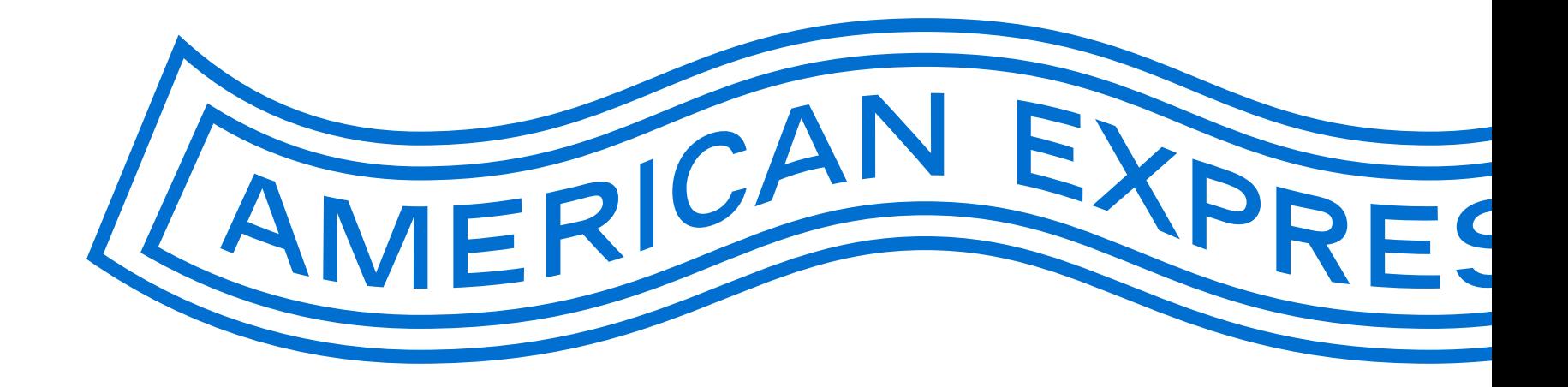

# Passenden Antragslink für Mitarbeitende im Intranet oder per E-Mail bereitstellen

### **Wichtiger technischer Hinweis:**

Bitte verwenden Sie **kein Word-Dokument,** um den Antragslink an die Mitarbeitenden zu übermitteln und testen Sie den Link vor Veröffentlichung.

In der Regel können Sie den über die Firmenkunden Nummer (BCA) generierten Antragslink in E-Mails oder PDFs einfügen. Der Link kann dann direkt von den Antragsteller:innen angeklickt werden – auch via Hyperlink.

**Es gab in der Vergangenheit Probleme mit Links, die in eine MS Word-Datei**  eingefügt wurden, da Microsoft aus Sicherheitsgründen den Link verändert. Das führt dazu, dass Kartenantragsteller:innen nicht auf den von Ihnen personalisierten Antrag weitergeleitet werden, sondern auf den Standard-Antrag. Hier werden sie nach einer BCA-Nummer gefragt, die Antragsteller:innen nicht vorliegt.

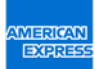

### Passwortverwaltung

### PA SETUP

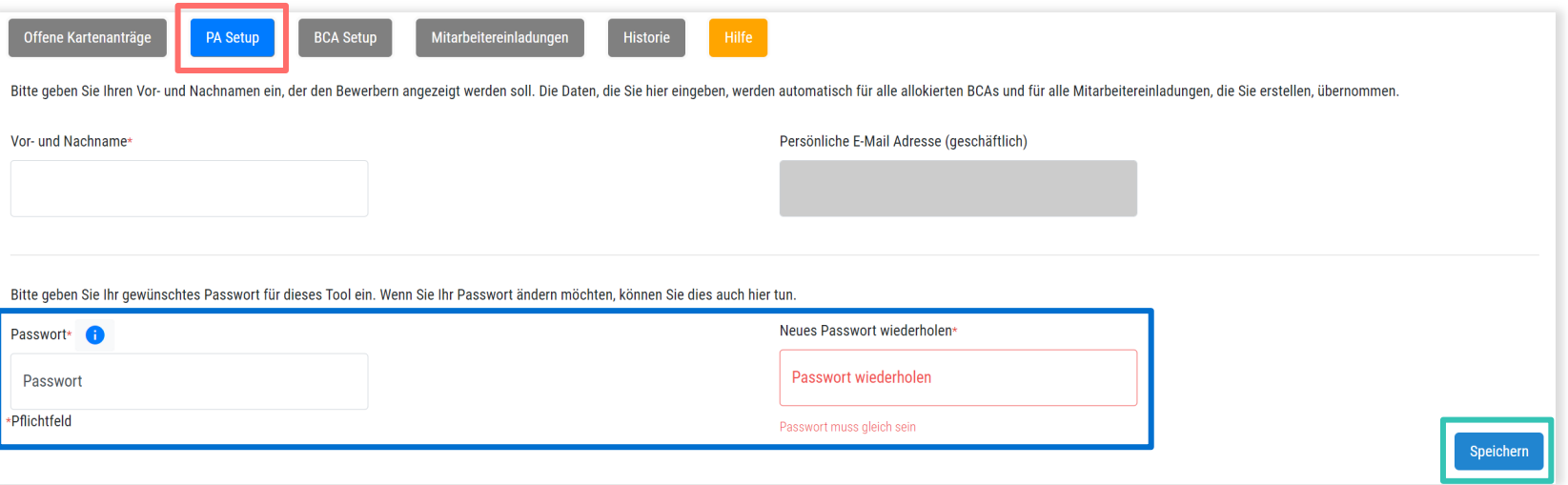

Im PA Setup-Tab können PA/Zeichnungsberechtigte das Passwort für das PA Tool verwalten. Änderungen müssen gespeichert werden, damit sie wirksam werden.

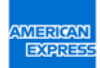

### BCA Verwaltung

### BCA SETUP

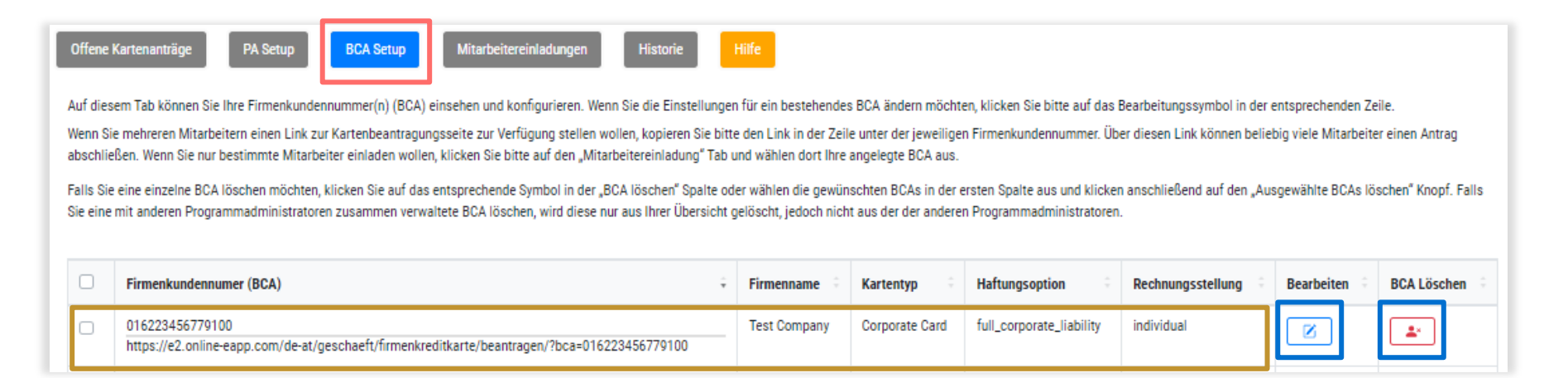

Im BCA Setup-Tab können alle verwalteten BCAs eingesehen werden. Dort befindet sich auch der BCA-Link, über den der Antrag mit den ausgewählten Parametern (Karten-Typ, Haftung, Rechnungsstellung) aufgerufen werden kann. BCAs können über die Schaltflächen bearbeitet und gelöscht werden.

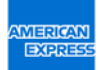

# Übersicht über bereits bearbeitete Anträge

### **HISTORIE**

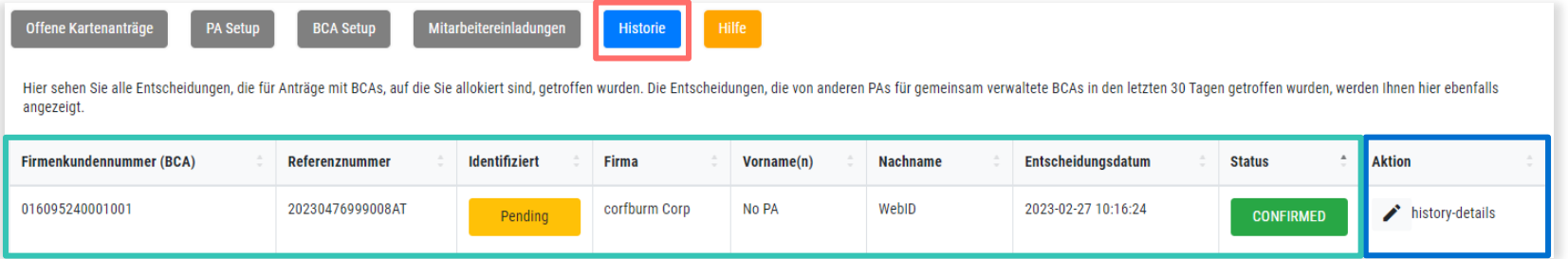

In der Historie befindet sich eine Übersicht über bereits genehmigte und abgelehnte Anträge. Details zu diesen Anträgen können eingesehen und gedruckt werden.

### Wöchentliche Reports

### EINFACHE KONTROLLE FÜR GEWÄHLTE PA ODER ZEICHNUNGSBERECHTIGTE

#### Guten Tag,

unten beigefügt finden Sie eine Übersicht der American Express Corporate Card Anträge, die Ihnen in der letzten Woche zur Genehmigung übermittelt wurden.

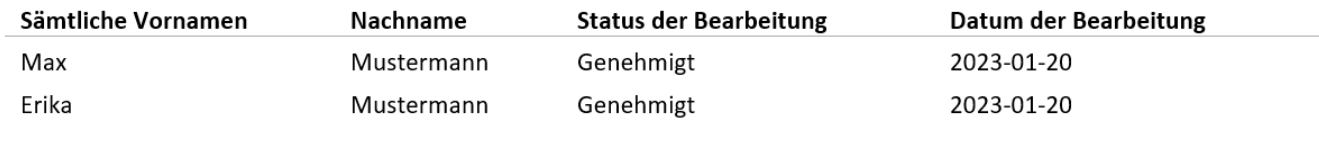

Bei Fragen wenden Sie sich bitte an unser Corporate Service Team unter 0800 900 350 oder +49 69 9797-3550 aus dem Ausland (Mo.-Fr., 8.00-18.00 Uhr).

Freundliche Grüße American Express<sup>®</sup>

Jeden Montag um 6:00 Uhr MEZ erhalten gewählte PA oder Zeichnungsberechtigte einen Report. Dieser fasst die Anträge zusammen, die ihnen in der vorherigen Woche zur Genehmigung übermittelt wurden und zeigt die Option, die PA oder Zeichnungsberechtigte für jeden Antrag gewählt haben.

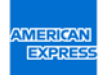

# E-Mail an Antragsteller:innen nach eingegangener Identifizierung

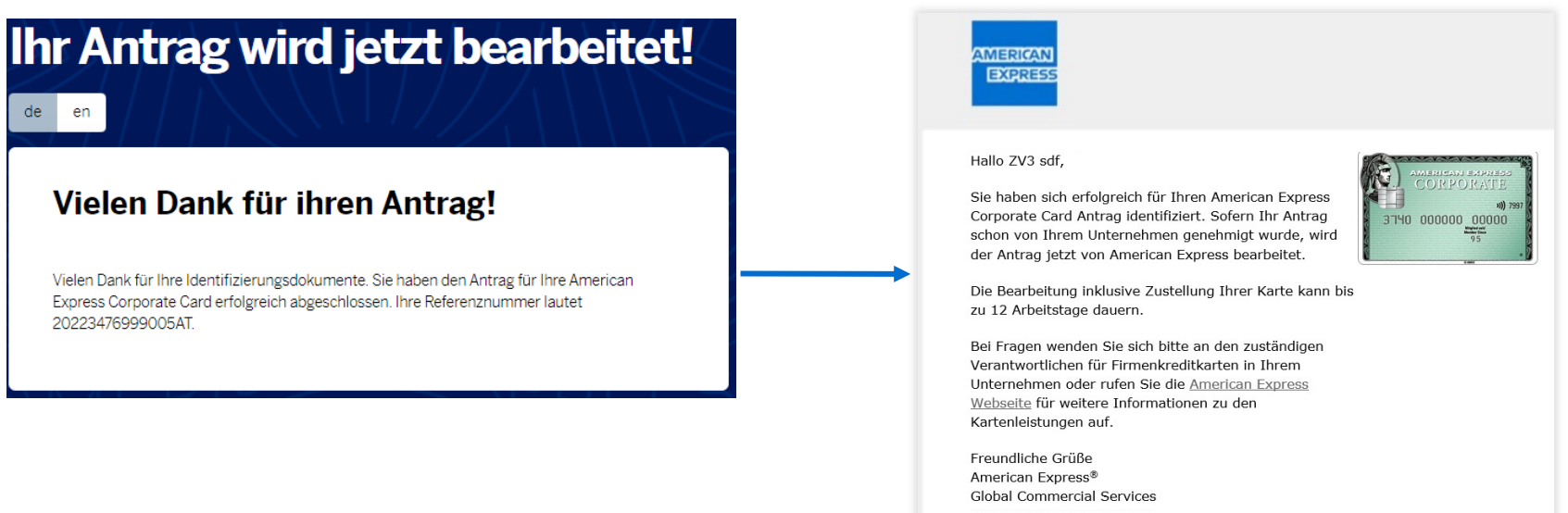

- Nach Vorlage von Antrag und Identifizierung erhalten Antragsteller: innen eine E-Mail mit einer Bearbeitungsnummer und dem Hinweis, dass der Antrag in Bearbeitung ist.
- Nach formaler Unternehmensfreigabe des Kartenantrags dauert es ca. 12 Tage bis der Antrag von American Express geprüft und die Kreditkarte ausgestellt/zugestellt wird.

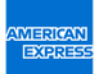

# E-Mail an Programmadministrator:innen (PA), im Falle von nicht freigegebenen Anträgen

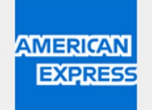

Guten Tag,

bitte klicken Sie auf den nachfolgenden Zugangs-Link, um Ihre derzeit offenen American Express Corporate Card Anträge einzusehen:

#### PA Übersicht aufrufen

Sie haben Fragen oder Probleme mit dem Zugang zu den Anträgen? Bitte wenden sie sich an unser Corporate Service Team unter 0800 900 350 oder +49 69 9797-3550 aus dem Ausland (Mo.-Fr., 8.00 - 18.00 Uhr).

Freundliche Grüße American Express® **Global Commercial Services**  Es werden täglich Erinnerungen an die hinterlegten Programmadministrator:innen versendet, wenn fehlende Freigaben im Antragssystem vorliegen

Durch Klick auf "PA Übersicht aufrufen", wird direkt zu den offenen Anträgen verlinkt

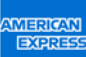

# E-Mail an Antragsteller:innen bei ausstehender Identifikation

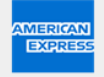

#### Hallo

Sie haben Ihren Corporate Card Antrag noch nicht abgeschlossen, da Sie sich noch nicht identifiziert haben.

Um Ihren Antrag so schnell wie möglich bearbeiten zu können, bitten wir Sie die Identifizierung vorzunehmen. Um die Identifizierung zu starten klicken Sie bitte auf den folgenden Link:

#### Identifizierung starten

Bei Fragen wenden Sie sich bitte an den zuständigen Verantwortlichen für Firmenkreditkarten in Ihrem Unternehmen oder rufen Sie die American Express Webseite für weitere Informationen zu den Kartenleistungen auf.

Freundliche Grüße American Express® Global Commercial Services Antragsteller:innen erhalten bei noch ausstehender Identifizierung ihrer Person Erinnerungen per E-Mail

An folgenden Tagen wird eine Erinnerungsmail an Antragsteller:innen versendet: 3 / 7 / 14 / 23 / 28

Bei Klick auf "Identifizierung starten" gelangen Antragssteller:innen zu den vom Unternehmen angebotenen Optionen für die Identifizierung

### Vorteile für alle Beteiligten

DAS NEUE ONLINE-ANTRAGSFORMULAR FÜR AMERICAN EXPRESS CORPORATE CARDS SPART ZEIT UND LIEFERT GENAUERE DATEN

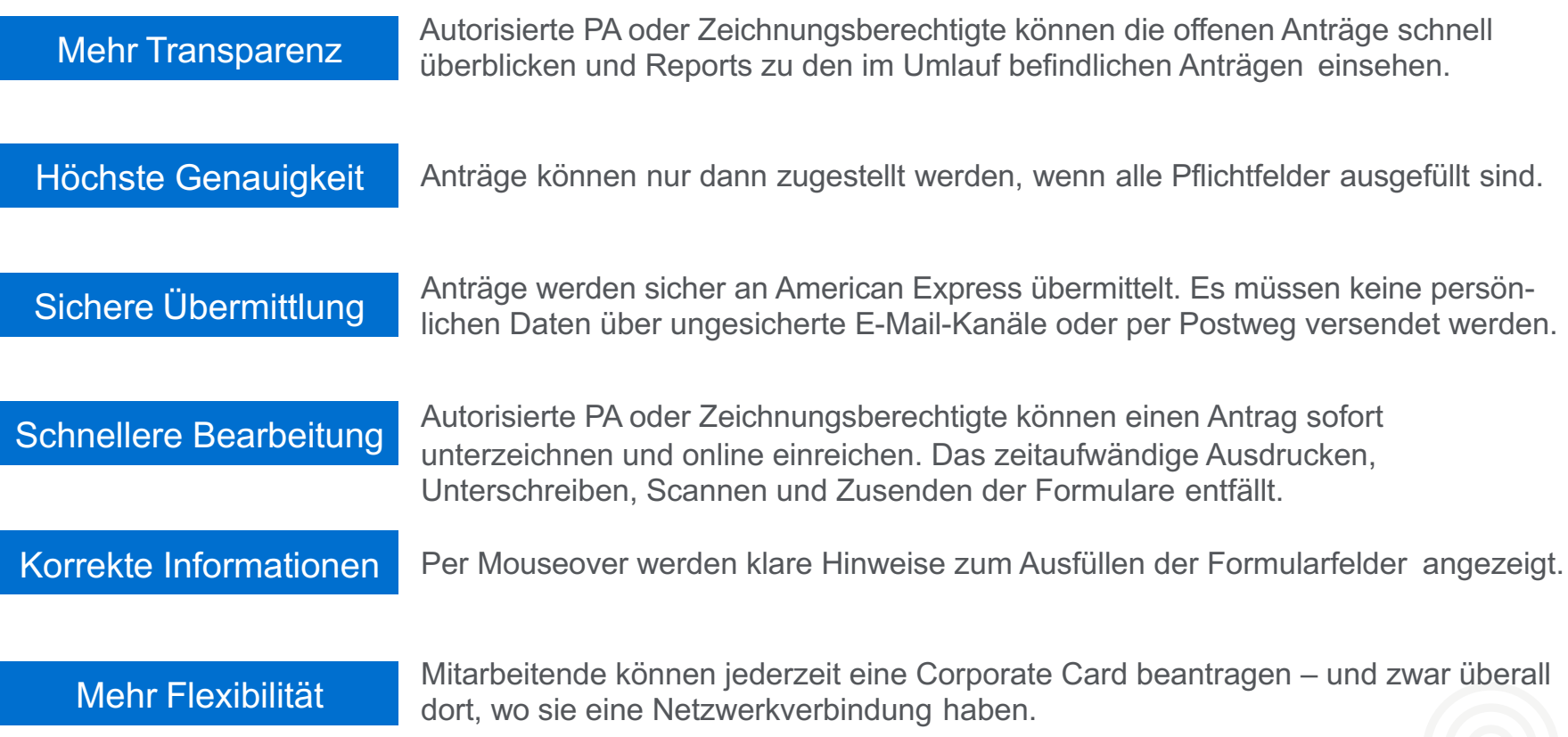

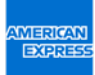

## Effizientere Antragsstellung

EIN VERGLEICH: NEUES ONLINE-ANTRAGSFORMULAR VS ANTRAG PER PDF-FORMULAR

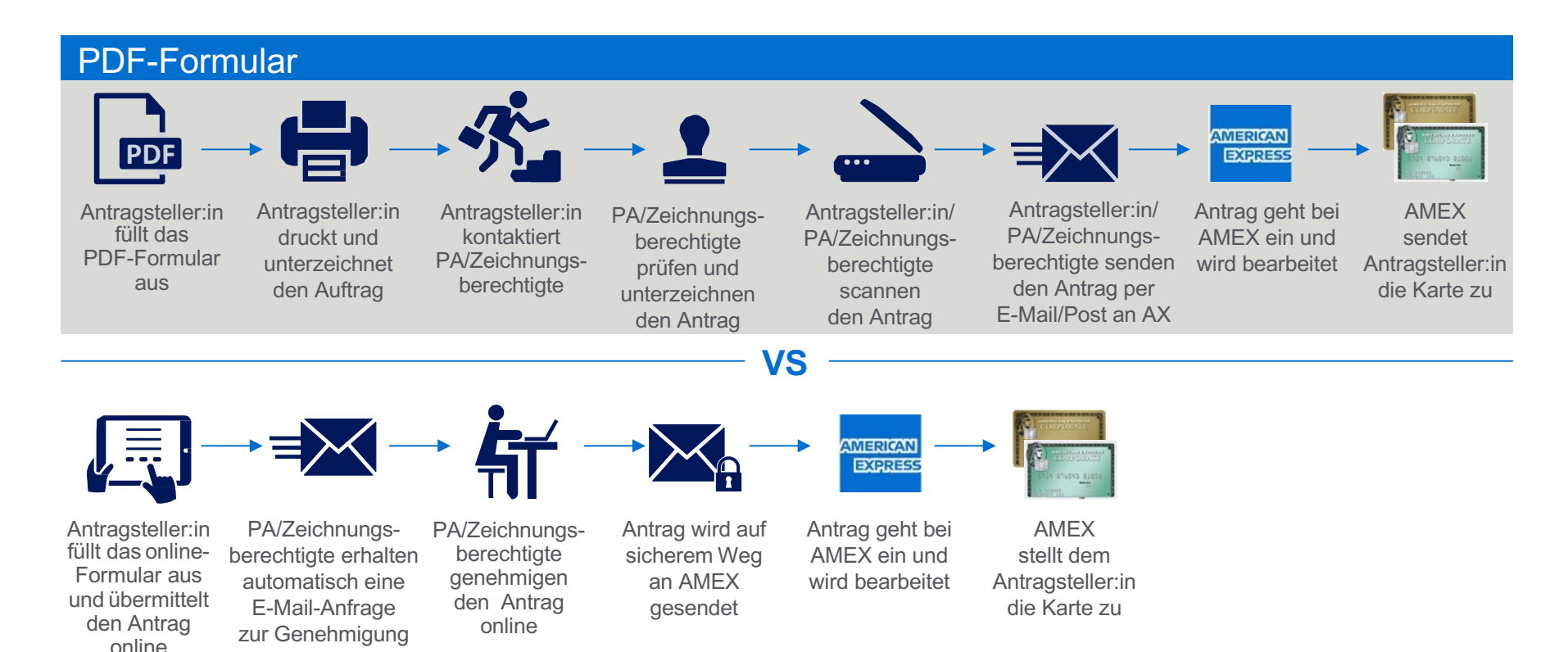

### NEUES Online-Antragsformular

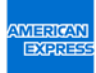

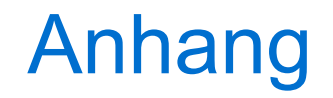

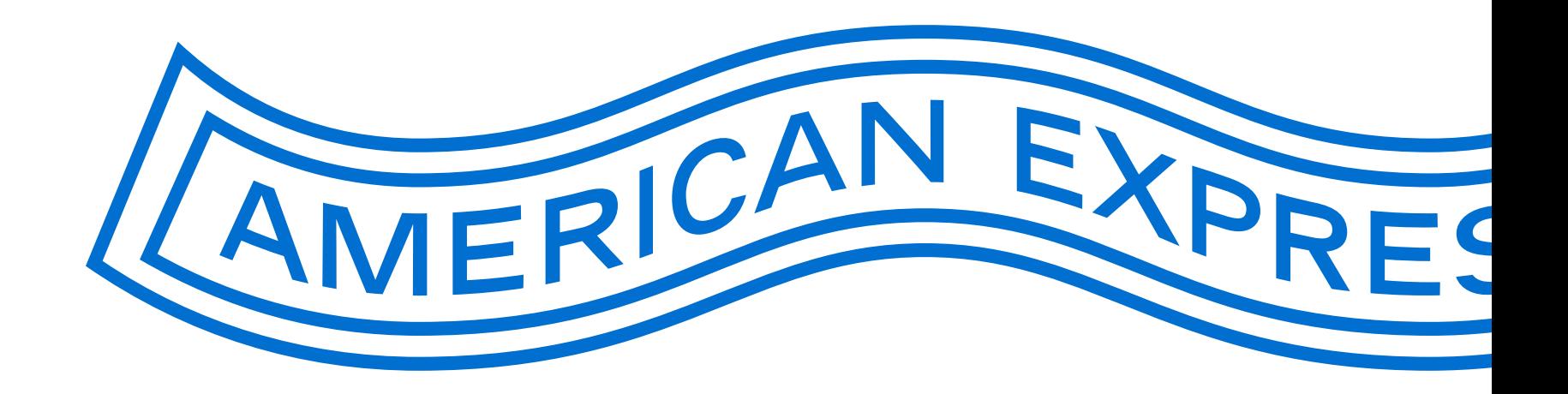

# PA-ÜBERSICHTSSEITE 1/3

### EINFÜHRENDE INFORMATIONEN

Bitte prüfen Sie die offenen Kartenanträge, die an Sie zur Genehmigung übermittelt wurden. Sie haben diese Anfrage erhalten, da Sie als Unterzeichnender/zeichnungsberechtigter Programmadministrator (PA) oder als Person, die die Informationen im Kartenantrag vor dem Unterzeichnenden/zeichnungsberechtigten Programmadministrator (PA) prüfen und genehmigen muss, angegeben wurden.

Auf dieser Übersichtsseite können Sie mehrere Kartenanträge auf einmal genehmigen oder ablehnen. Wenn Sie jeden einzelnen Kartenantrag genau prüfen möchten, klicken Sie bitte auf "Details". Unter "Details" können Sie neben den Optionen "Genehmigen" oder "Ablehnen" den Antrag auch an den Antragsteller zurücksenden. Das kann der Fall sein, wenn Sie nicht berechtigt sind, den Kartenantrag im Namen Ihres Unternehmens zu unterzeichnen oder der Antrag unvollständige bzw. falsche Informationen enthält, die der Antragsteller korrigieren muss, bevor er den Kartenantrag erneut zur Genehmigung übermitteln kann.

Bitte beachten Sie, dass Sie stets Ihren Namen eintragen müssen, wenn sie eine Aktion vornehmen. In der Regel ist das Feld vorbefüllt. Wenn Sie einen Team-Account benutzen, dann prüfen Sie, ob Ihr Name angezeigt wird. Wenn nicht, dann bitte tragen Sie Ihren Namen ein in das Feld "Bestätigung des Unternehmens".

# ÜBERSICHTSSEITE 2/3

### EINFÜHRENDE INFORMATIONEN (FORTSETZUNG)

Optionen für die Bearbeitung:

**Genehmigen** – Sie genehmigen den Antrag im Namen Ihres Unternehmens. Der Antrag wird zur Bearbeitung an American Express übermittelt.

**Ablehnen** – Sie lehnen den Antrag im Namen Ihres Unternehmens ab, da der Mitarbeiter nicht berechtigt ist, eine Corporate Card zu beantragen.

**Send back** – Sie senden den Kartenantrag an den Antragsteller zurück. Gründe: Sie sind nicht berechtigt, den Kartenantrag im Namen Ihres Unternehmens zu unterzeichnen oder der Antrag enthält falsche bzw. unvollständige Angaben, die der Antragsteller korrigieren muss, bevor der Antrag erneut übermittelt werden kann.

Die Anträge sind nach Dringlichkeit sortiert. Der eiligste Antrag steht oben auf der Liste, danach folgen die übermittelten Anträge in chronologischer Reihenfolge. Der Antragsteller erhält von uns eine E-Mail-Benachrichtigung mit der von Ihnen gewählten Option zu seinem Antrag.

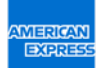

# ÜBERSICHTSSEITE 3/3

### EINFÜHRENDE INFORMATIONEN (FORTSETZUNG)

werden aus der Liste Ihrer offenen Anträge gelöscht, wenn…

- § **… Sie diesen Antrag bearbeitet haben.** Wenn Sie Genehmigen, Ablehnen oder Send back angeklickt haben, wird der Antrag aus der Liste entfernt.
- § **… Sie diesen Antrag nicht fristgemäß bearbeitet haben.** Wenn Sie für den Antrag innerhalb von 28 Tagen keine Option ausgewählt haben und Antragsteller:innen keine anderen Programmadministrator:innen (PA) oder Zeichnungsberechtigte angegeben haben, wird der Antrag aus Ihrer Liste entfernt.

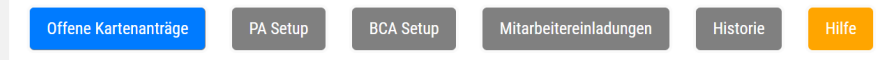

Hier klicken, um detaillierte Erläuterung zu Tab "Offene Kartenanträge" zu lesen

Bitte prüfen Sie die offenen Kartenanträge, die an Sie zur Genehmigung übermittelt wurden. Sie haben diese Anfrage erhalten, da Sie von dem unten genannten Antragsteller/den unten genannten Antragstellern als Unterzeichnen Programmadministrator (PA) oder als Person

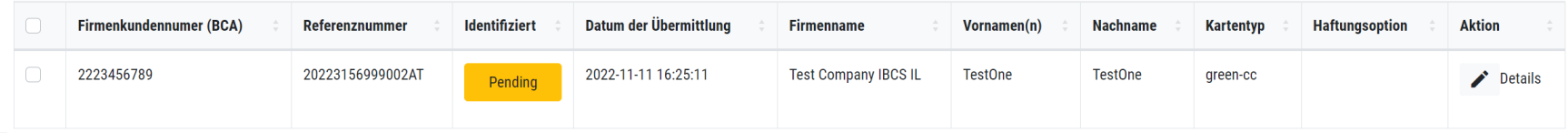

# PA IST ABWESEND/NICHT VERFÜGBAR

E-MAILS, DIE ANTRAGSTELLER:INNEN ERHALTEN, WENN PROGRAMMADMINISTRATOR:INNEN (PA) ODER ZEICHNUNGSBERECHTIGTE DEN ANTRAG NICHT BEARBEITET HABEN.

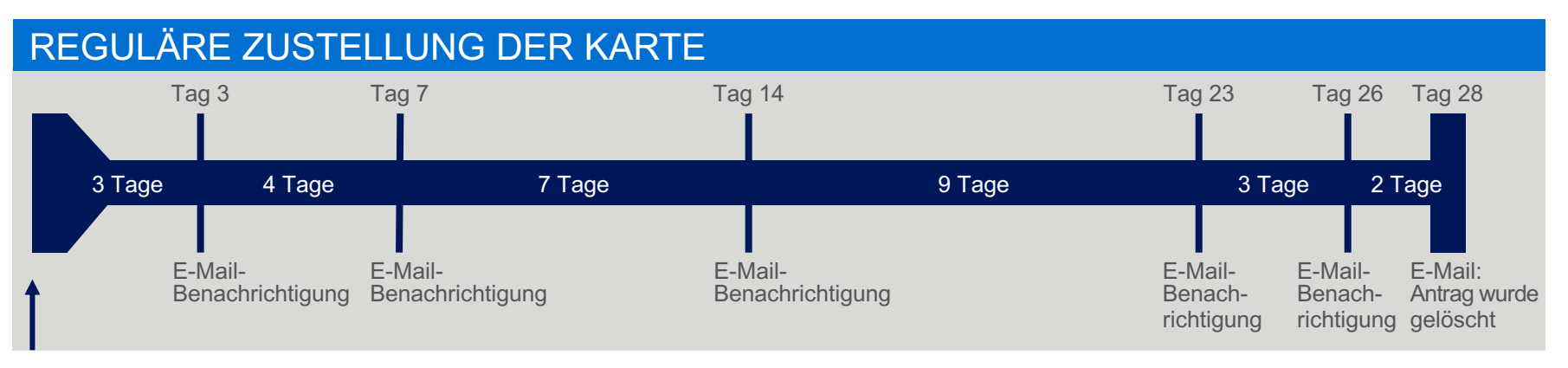

E-Mail: Antrag wurde übermittelt

**E-Mail-Benachrichtigungen** informieren darüber, dass der Antrag noch nicht bearbeitet wurde.

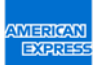

## Häufige Fragen (FAQ)

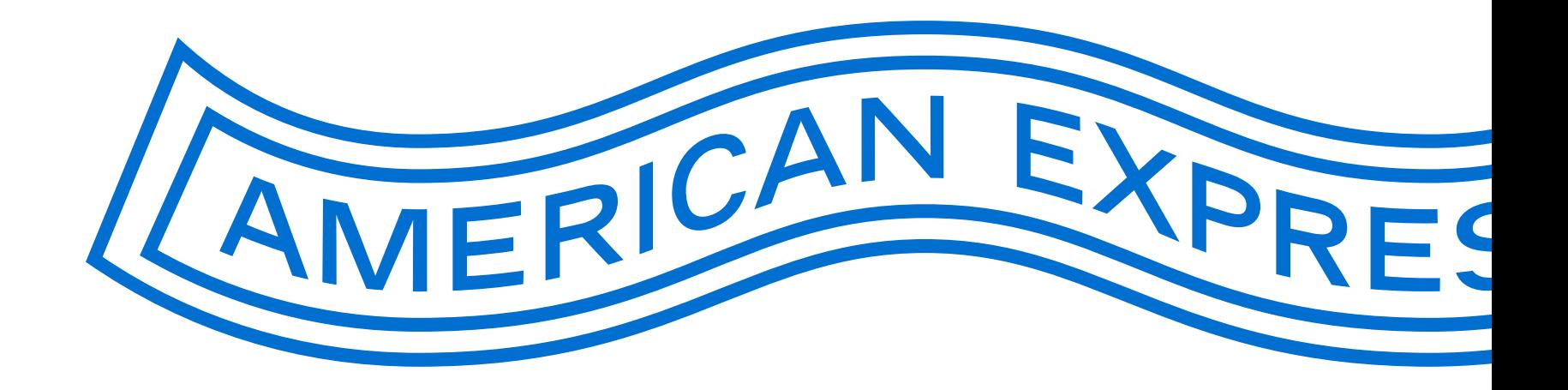

### Antworten zu den häufigsten Fragen

Wird die E-Mail-Benachrichtigung zu offenen Anträgen nur an die/den im Antrag erfassten PA versendet, oder an alle Programmadministrator:innen, die Zugriff auf dieselbe BCA haben?

E-Mail-Benachrichtigungen und Erinnerungen werden an alle PA gesendet, die für die jeweilige BCA aufgeführt sind.

Können verschiedene Programmadministrator:innen die gleiche Team-E-Mail-Adresse in ihren Profilen haben oder müssen diese unterschiedlich sein?

Es ist nicht möglich, zwei oder mehr Programmadministrator:innen mit derselben E-Mail-Adresse für eine BCA anzulegen. Wird eine Team-E-Mailadresse von mehreren PA verwendet, kann in der "Detailansicht" der Anträge in einem Freitextfeld der PA Name eingetragen werden. Dadurch lässt sich feststellen, wer den Antrag prüft und genehmigt.

### Wie lange verbleiben Anträge im System?

Nachdem Antragssteller:innen den Antrag eingesendet haben, verbleibt er für 30 Tage im System. In dieser Zeit müssen sich Antragssteller:innen identifizieren und der/die Programmadministrator:in die Genehmigung aussprechen, den Antrag zurücksenden oder ablehnen. Nach Ablauf von 30 Tagen wird der Antrag gelöscht.

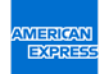

## Antworten zu den häufigsten F[rag](https://www.americanexpress.com/de-at/geschaeft/firmenkreditkarte/beantragen/central-pa-tool/)en

Werden BCA-Nummern aus dem alten Antragstool automatisch in das neue hier gezeigte importiert. Nein. BCAs werden nicht automatisch importiert.

### Wie können PA, die noch keinen Zugang zu Kartenantragstool haben, diesen erhalten?

Es sind zwei Fälle zu unterscheiden:

- 1. **PA ist bereits bei American Express registriert:** Klicken Sie hier und geben Sie ihre Anme an. Nutzen Sie die "Passwort zurücksetzen"-Funktion, falls Sie ihr Passwort vergessen habe
- 2. PA ist noch nicht bei American Express registriert: Klicken Sie hier und laden Sie dort da zum Aufsetzen von PA herunter. Füllen Sie dieses aus und senden es an American Express Prüfung erhalten Sie eine Benachrichtigung mit dem Zugangslink zum PA Tool.

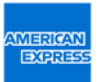

### Weitere Fragen?

Wenn Sie Programmadministrator:in (PA) oder zeichnungsberechtigt sind und Fragen zu einem speziellen Antrag haben, wenden Sie sich bitte an unser Corporate Service Team.

Mo.–Fr., 8.00–18.00 Uhr Telefon: 0800 900 350 +49 69 9797-3550 (aus dem Ausland)

Haben Antragsteller:innen Fragen, können sie sich an die/den Programmadministrator:in (PA) oder die zeichnungsberechtigte Person ihres Unternehmens wenden.

Sollte es Ihnen nicht möglich sein, E-Mails von unserem Online-Antragstool zu empfangen, wenden Sie sich bitte an die IT-Abteilung in Ihrem Unternehmen. Diese kann prüfen, ob der Spam-Filter die E-Mails blockiert hat. Ihre IT-Abteilung sollte die blockierten E-Mails wieder aufrufen können und den Spam-Filter so einstellen, dass Sie unsere Mails mit dem Absender **@americanexpress.at**, **@amex-business.at** und **noreply@eapp.americanexpress.com** problemlos empfangen und lesen können.

DON'T do business without IT